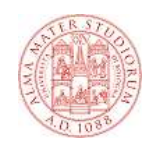

#### **Tecnologie Web CSS**

**CSS 1**

# **A cosa servono i CSS**

- **I fogli di stile a cascata (Cascading Stile Sheets = CSS) hanno lo scopo fondamentale di separare contenuto e presentazione nelle pagine Web**
	- **HTML serve a definire il contenuto senza tentare di dare indicazioni su come rappresentarlo**
	- **CSS serve a definire come il contenuto deve essere presentato all'utente**
- **I vantaggi sono evidenti:**
	- **Lo stesso contenuto diventa riusabile in più contesti**
	- **Basta cambiare il CSS e può essere presentato correttamente in modo ottimale su dispositivi diversi (p.es. PC e palmari) o addirittura su media diversi (p.es. video e carta)**
	- **Si può dividere il lavoro fra chi gestisce il contenuto e chi si occupa della parte grafica**

# **Altri obiettivi dei CSS**

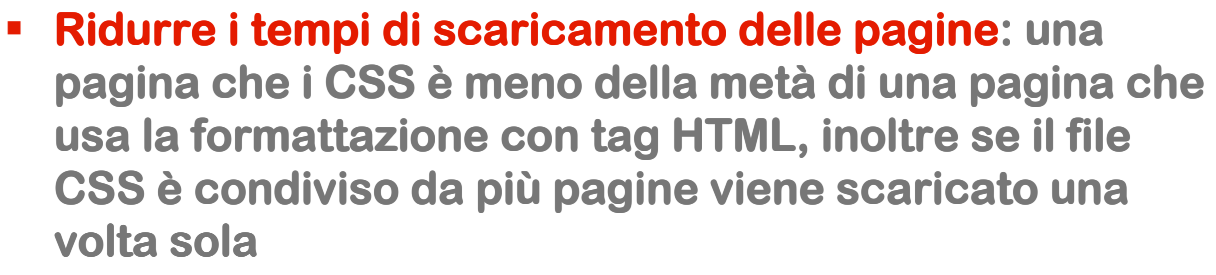

- **Ripulire il codice HTML: eliminare l'uso di estensioni non proprietarie**
- **Rendere le pagine visualizzabili con dispositivi non convenzionali: palmari, smartphone ecc.**

**CSS 3**

# **Un po' di storia**

- **Le specifiche del CSS sono state emanate dal W3C**
	- **1996 CSS 1: poco usati a causa dello scarso supporto da parte dei browser (Netscape, IE3)**
	- **1998 CSS 2: naturale evoluzione dei CSS 1, discreto supporto da parte dei browser (IE5, Firefox, Opera 7)**
	- **2004 CSS 2.1: versione minore con alcuni aggiustamenti rispetto alla versione 2**
	- **In fase di definizione: CSS 3**
- **Nel seguito faremo riferimento alle specifiche CSS 2.1**

# **CSS e HTML**

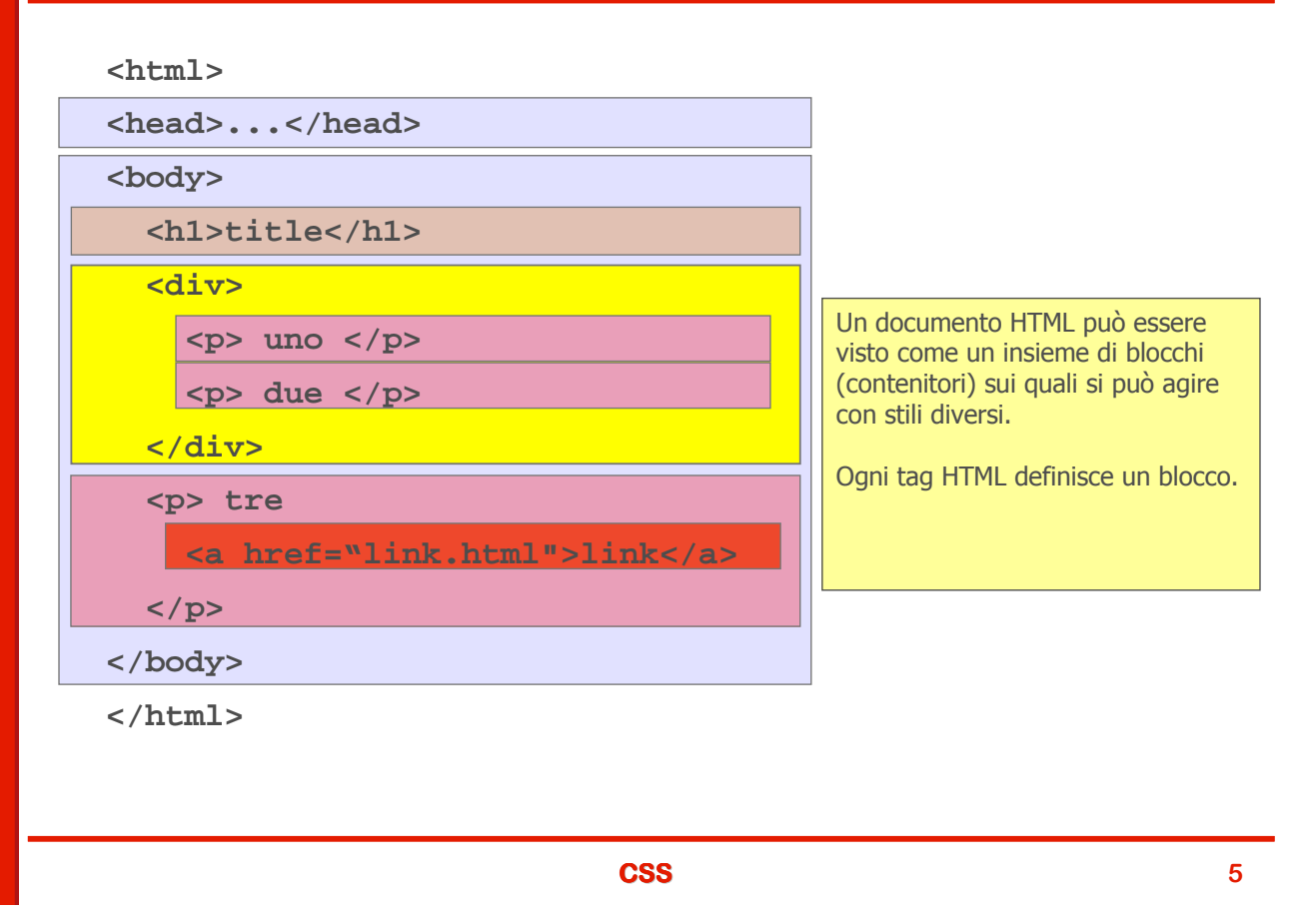

# **Un esempio: Hello World**

 **Creiamo una pagina HTML - - denominata hello.html che mostra la scritta Hello scritta Hello World!**

```
<!DOCTYPE HTML PUBLIC "-//W3C//DTD HTML 4.0//EN">
<HTML>
 <HEAD>
    <TITLE>Hello World</TITLE>
 </HEAD>
 <BODY>
    <H1>Hello World!</H1>
    <p>Usiamo i CSS</p>
 </BODY>
</HTML>
```
- **Non abbiamo dato alcuna indicazione su come rappresentare la pagina**
- **Abbiamo solo specificato che si tratta di un titolo di primo livello e di un paragrafo**
- **Il browser userà Il browser userà gli stili standard stili standard**

#### **Hello World con CSS**

 **Creiamo un secondo file di testo – file di testo – denominato hello.css - hello.css che contiene queste due righe:** 

```
BODY { color: red }
H1 { color: blue }
```
 **Colleghiamo i due file inserendo il link al CSS nella testata della pagina hello.html testata della pagina hello.html**

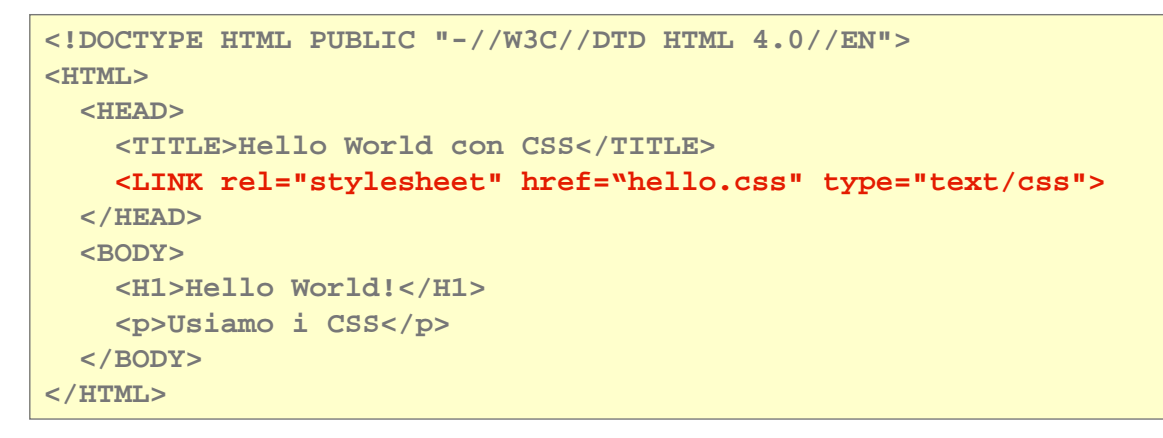

**CSS 7**

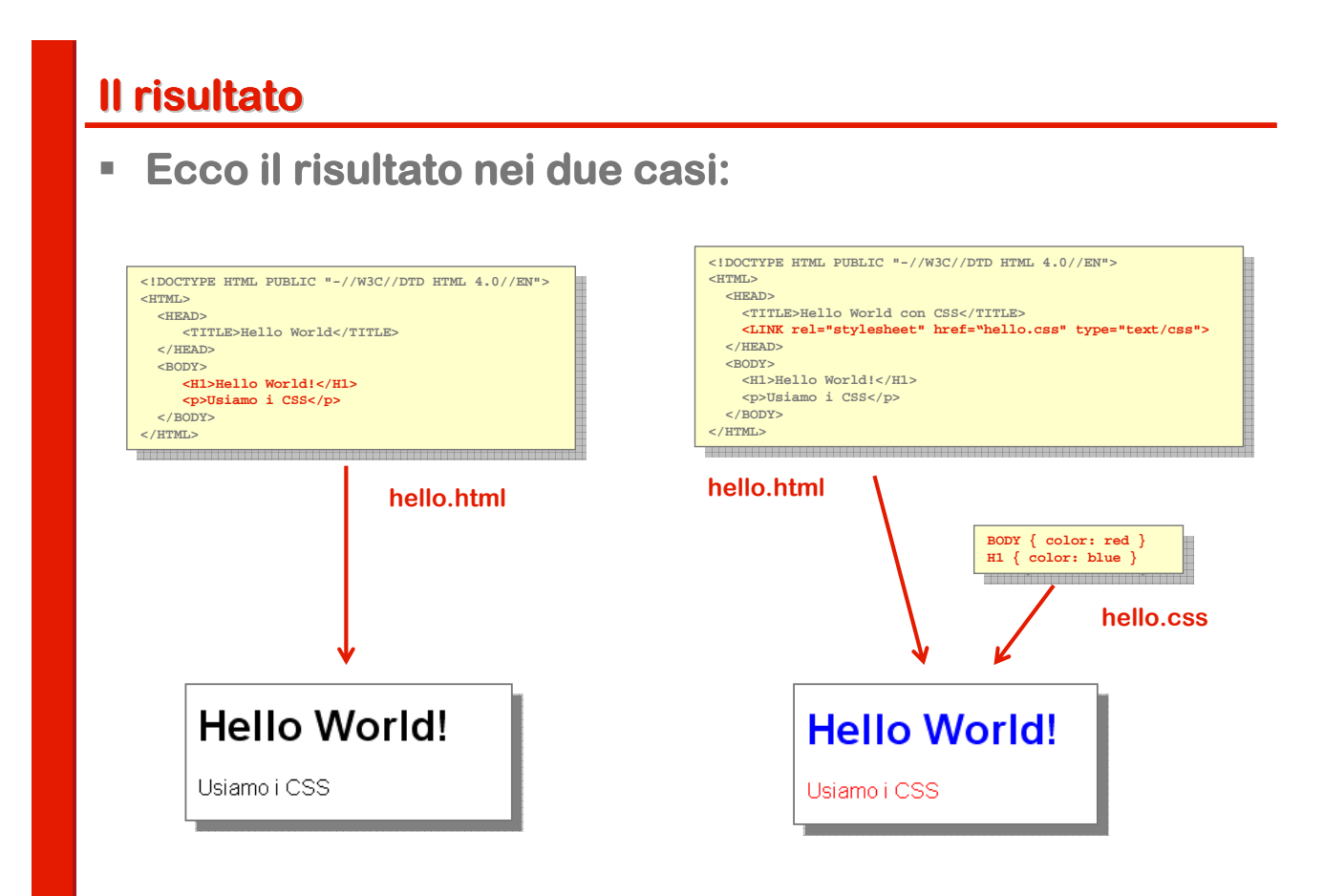

# **Applicare gli stili ad una pagina - 1**

- **Abbiamo due possibilità:** 
	- **Mettere gli stili in uno file o più file separati**
	- **Inserire gli stili nella pagina stessa**
- **Se si sceglie di mettere gli stili in file separati (si parla di stili esterni) sono possibili due sintassi diverse:**

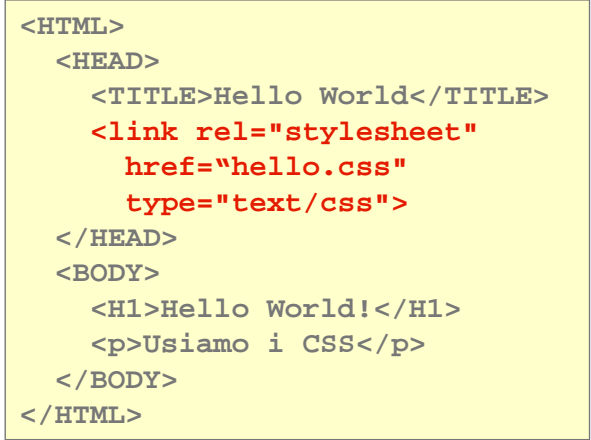

```
<HTML>
  <HEAD>
    <TITLE>Hello World</TITLE>
    <style type="text/css">
      @import url(hello.css);
    </style>
  </HEAD>
  <BODY>
    <H1>Hello World!</H1>
    <p>Usiamo i CSS</p>
  </BODY>
</HTML>
```
**CSS 9**

**Applicare gli stili ad una pagina - 2**

- **Se invece si sceglie di mettere gli stili nella pagina si può procedere in due modi:**
	- **Mettere tutti gli stili nell'header in un tag <style> (stili interni)**
	- **Inserirli nei singoli elementi (stili inline)**

```
<HTML>
 <HEAD>
    <TITLE>Hello World</TITLE>
    <style type="text/css">
      BODY { color: red }
      H1 { color: blue }
    </style>
  </HEAD>
  <BODY>
    <H1>Hello World!</H1>
    <p>Usiamo i CSS</p>
  </BODY>
</HTML>
```

```
<HTML>
 <HEAD>
   <TITLE>Hello World</TITLE>
  </HEAD>
 <BODY style="color: red">
   <H1 style="color: blue">
       Hello World!</H1>
    <p>Usiamo i CSS</p>
 </BODY>
</HTML>
```
# **Qual è la scelta migliore?**

- **E' sicuramente è preferibile usare gli stili esterni:** 
	- **E' facile applicare diversi stili alla stessa pagina**
	- **Si ottimizza il trasferimento delle pagine perché il foglio stile rimane nella cache del browser**
- **F** L'uso degli stili inline è da evitare
	- **rendono molto basso il livello di separazione fra contenuto e presentazione**
	- **Le modifiche sono molto complicate**
- **Gli stili interni sono una via di mezzo**
- **Fra le due sintassi per gli stili esterni:**
	- **Quella con <link> è più diffusa**
	- **Quella con @import è meno critica per la compatibilità con i vecchi browser**

**CSS 11**

**Regole e loro struttura**

- **F** Un'espressione come  $H1$  { color: blue } prende il **nome di regola CSS**
- **Una regola CSS è è composta da due parti: composta da due parti:**
	- **Selettore: H1**
	- **Dichiarazione: color: blue**
- **La dichiarazione a sua volta si divide in due parti**
	- **Proprietà: color**
	- **Valore: blue**
- **La sintassi generale si può quindi esprimere così selettore { proprietà: valore }**

**O più in generale:** 

```
selettore { 
   proprietà1 : valore1; 
   proprietà2 : valore2, valore3; }
```
# **Selettori - 1**

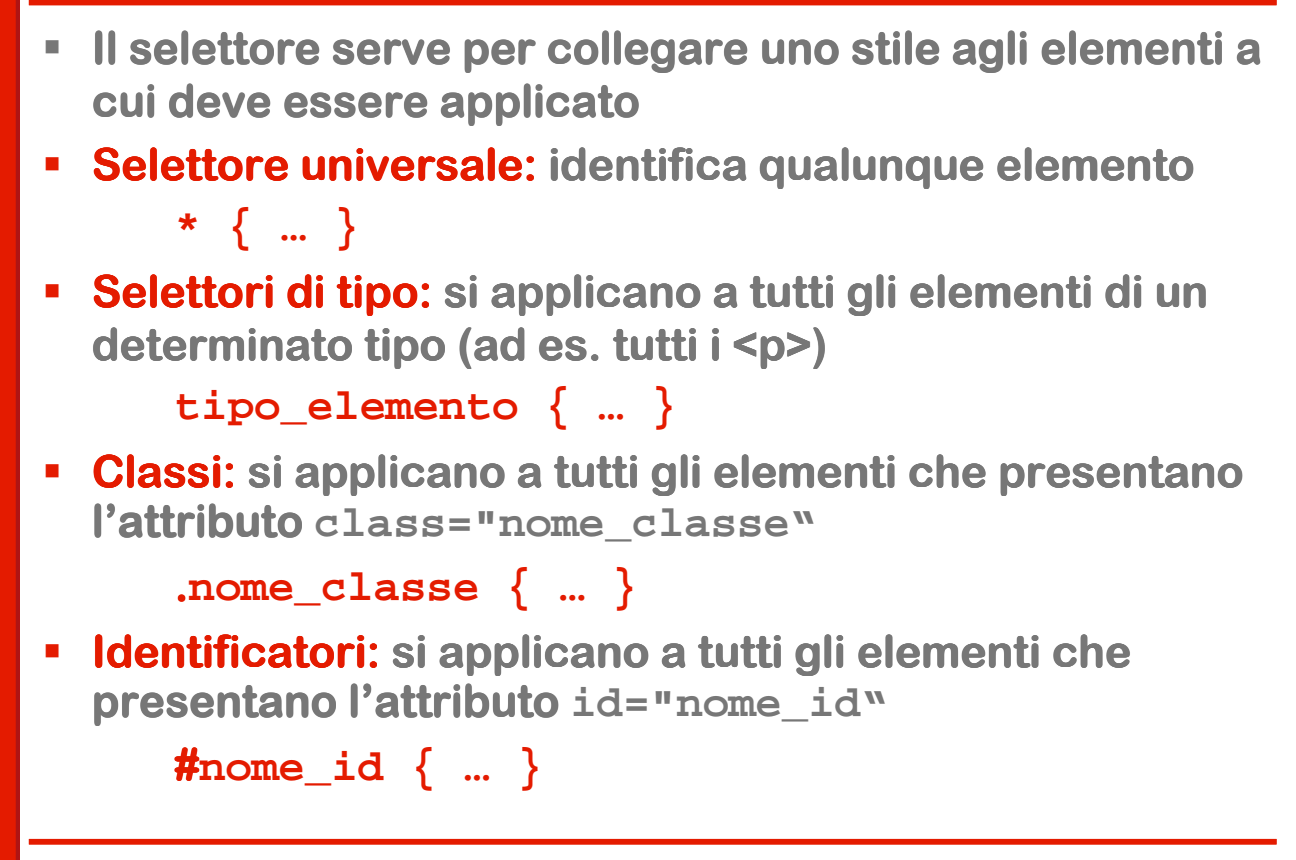

**CSS 13**

# **Combinazioni di selettori**

 **I selettori di tipo si possono combinare con quelli di classe e di identificatore:**

```
tipo_elemento.nome_classe { … }
tipo_elemento#nome_id { … }
```
**In effetti negli esempi della pagina precedebnte la <b>pagina mancanza di un tipo\_elemento tipo\_elemento prima di . O # #**  sottointendeva la presenza del selettore universale \*

```
.nome_classe -
 *.nome_classe
#nome_id -
 *.#nome_id
```
# **Selettori - 2**

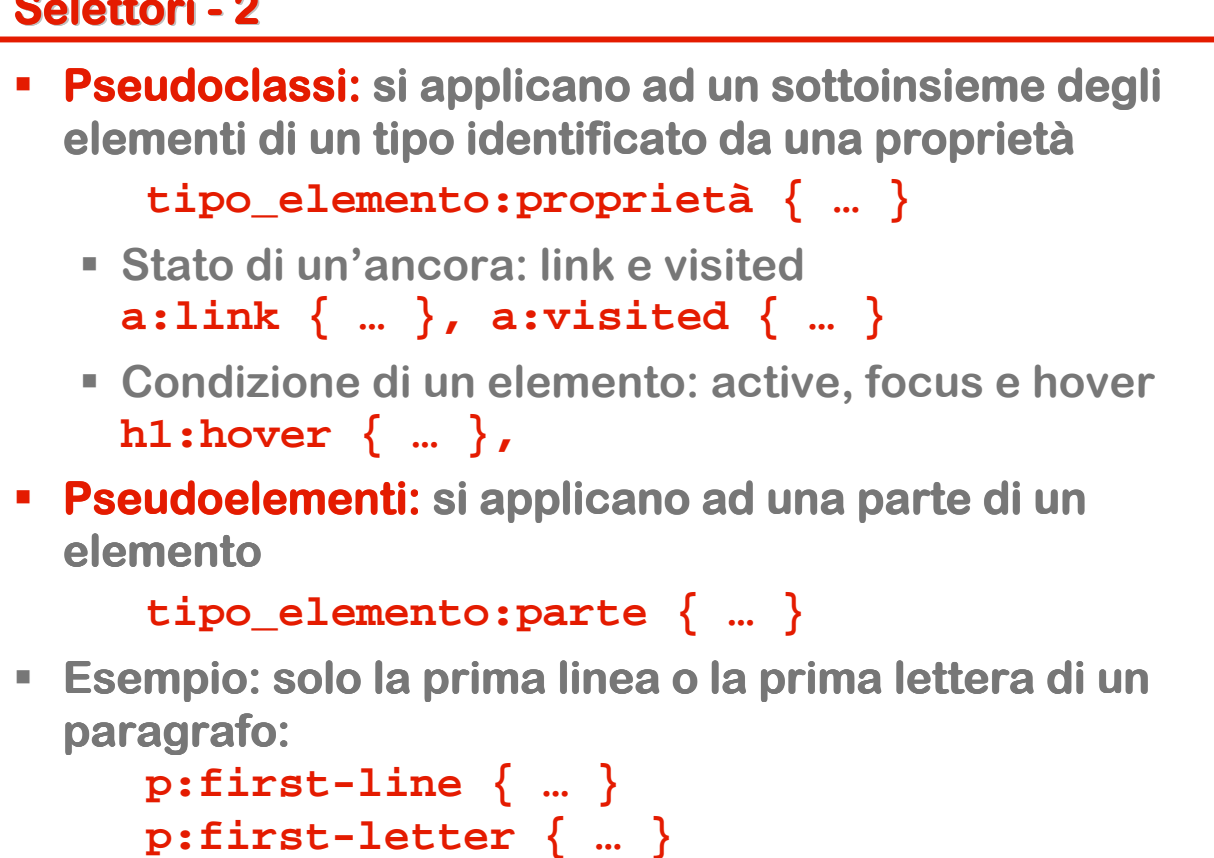

```
CSS 15
```
# **Selettori - 3**

- **Selettori gerarchici: si applicano a tutti gli elementi di un dato tipo che hanno un determinato legame gerarchico (discendente, figlio, fratello) con elementi di un altro tipo**
	- **tipo1 tipo2 { … } tipo1 discende da tipo2**
	- **tipo1>tipo2 { … } tipo1 è figlio di tipo2**
	- **tipo1+tipo2 { … } tipo1 è fratello di tipo2**
- **Ad esempio: UL>LI {…} si applica solo agli elementi contenuti direttamente in liste non ordinate:**

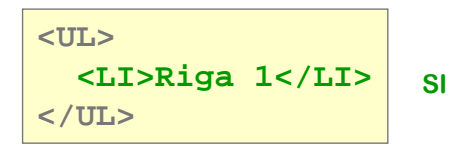

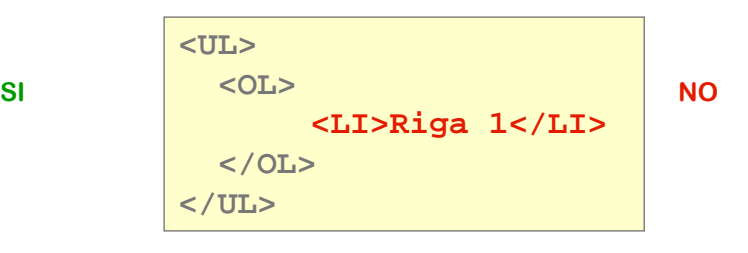

#### **Raggruppamenti**

**Se la stessa dichiarazione si applica a più tipi di elemento si scrivere una regola in forma raggruppata**

```
H1 { font-family: sans-serif }
H2 { font-family: sans-serif }
H3 { font-family: sans-serif }
```
#### **equivale a**

**H1, H2, H3 { font-family: sans-serif }**

**CSS 17**

```
Proprietà
   Nelle dichiarazioni è possibile far uso di proprietà singole o in
  forma abbreviata (shorthand properties)
     Le proprietà singole permettono di definire un singolo aspetto 
      di stile 
    Le shorthand properties consentono invece di definre un 
      insieme di aspetti, correlati fra di loro usando una sola 
      proprietà
 Per esempio ogni elemento permette di definire un margine 
   rispetto a quelli adiacenti usando quattro proprietà: 
  margin-top, margin-right, margin-bottom, margin-left
 Utilizziamo le proprietà le proprietà singole applicandole ad un paragrafo: singole applicandole ad un paragrafo:
  P { margin-top: 10px;
        margin-right: 8px;
        margin-bottom: 10px;
        margin-left: 8px; }
 Lo stesso risultato si può ottenere usando la proprietà in forma in forma 
   abbreviata margin:
   P {margin: 10px 8px 10px 8px;}
```
# **Valori - 1**

- **Numeri interi e reali (. come separatore decimale)**
- **Grandezze: usate per lunghezze orizzontali e verticali. Un numero seguito da una unità unità di misura.**
- $\blacksquare$  **Unità di misura relative** 
	- **em: è relativa all'altezza font in uso. Se il font ha corpo 12pt, 1em varrà 12pt, 2em varranno 24pt.**
	- **px: pixel, sono relativi al dispositivo di output e alle impostazioni del computer dell'utente**
- **Unità di misura assolute.**
	- **in: pollici; (1 in =2.54 cm)**
	- **cm: centimetri**
	- **mm: millimetri**
	- **pt: punti tipografici (1/72 di pollice)**
	- **pc: pica = 12 punti**

#### **CSS 19**

**Valori - 2**

- **Percentuali: percentuale del valore che assume la proprietà proprietà stessa nell'elemento padre. Un numero seguito da %**
- **URI assoluti o relativi. Si usa la notazione url(percorso)**
- **Stringhe: testo delimitato da apici singoli o doppi**
- **Colori: possono essere identificati con tre metodi differenti:**
	- **In forma esadecimale #RRGGBB**
	- **Tramite la funzione rgb(rosso,verde,blu)**
	- **Usando una serie di parole chiave che possono indicare colori assoluti o dipendenti dall'impostazione del PC (proprietà di sistema)**

# **Colori: parole chiave**

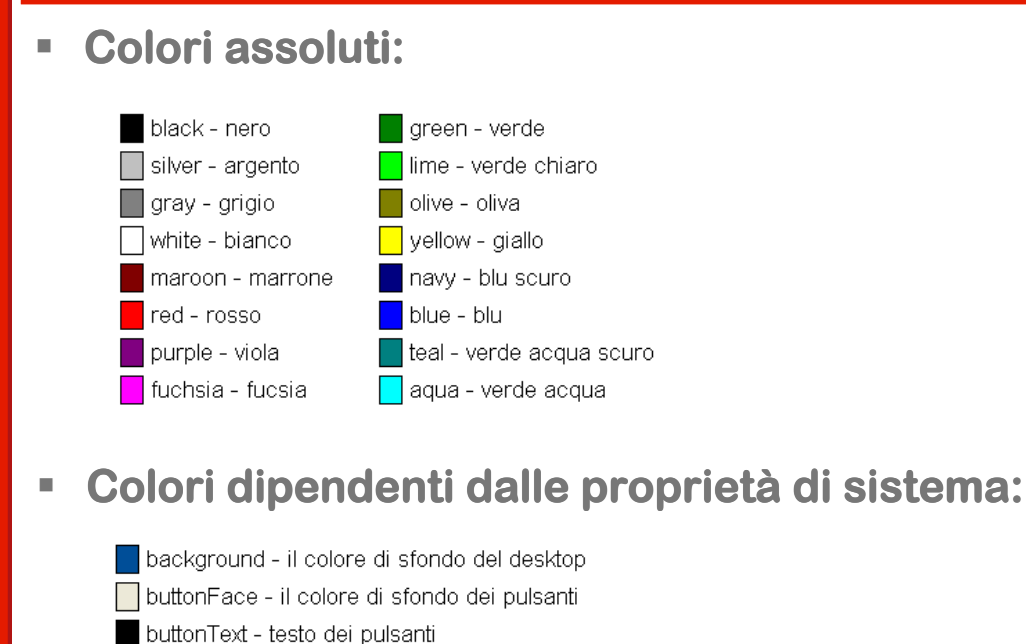

□ captionText - testo delle etichette

grayText - testo disabilitato

**CSS 21**

**Attribuzione di uno stile ad un elemento** 

- **Per poter rappresentare una pagina HTML il browser deve riuscire ad applicare ad ogni elemento uno stile**
- **Un elemento privo di stile non può essere rappresentato:** 
	- **Anche se nella pagina non c'è nessuna regola CSS (interna o esterna) ogni browser ha un foglio stile di default che contiene stili per ogni tipologia di elemento HTML (tag)**
- **L'attribuzione può essere diretta e in questo caso a attribuzione abbiamo due casi:**
	- **L'elemento contiene uno stile inline**
	- **Esistono una o più regole il cui selettore rimanda all'elemento**
- **Oppure può essere indiretta:**
	- **L'elemento "eredita" lo stile dall'elemento che lo contiene**

# **Ereditarietà**

- **E' un meccanismo di tipo differenziale simile per certi aspetti all' all'ereditariet ereditariet ereditarietà nei linguaggi ad oggetti nei oggetti**
- **Si basa sulla blocchi annidati di un documento HTML**
	- **Uno stile applicato ad un blocco esterno si applica anche ai blocchi in esso contenuti**
- **In un blocco interno:**
	- **Si possono definire stili aggiuntivi**
	- **Si possono ridefinire stili definiti in un blocco più esterno (è una sorta di overriding)**
- **Lo stesso ragionamento si può esprimere in termini di DOM:** 
	- **un nodo figlio eredita gli attributi dei nodi che si trovano sul ramo da cui discende**

**CSS 23**

**Esempio di ereditarietà**

- **Nell'esempio fatto all esempio fatto allesempio fatto all'inizio si ha un classico effetto inizio si ha un classico effetto dell'ereditarietà e del"overriding"**
- **L'elemento <p>Usiamo i CSS</p> non ridefinisce il colore del testo e quindi eredita dal body: viene mostrato in rosso**
- **L'elemento <H1>Hello World</H1> ridefinisce lo stile e quindi appare in blu**

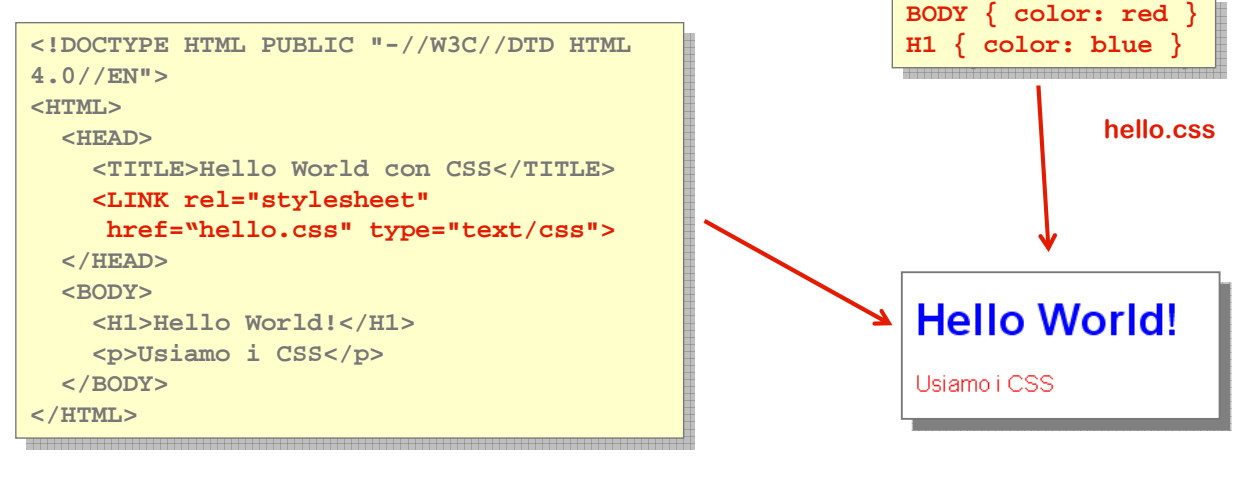

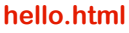

# **Limitazioni all'ereditarietà**

- **Non tutte le proprietà sono soggette al meccanismo dell'ereditariet ereditarietereditarietà**
- **In generale non vengono ereditate quelle che riguardano la formattazione del box model model**
- **Il box è è il riquadro che circonda ogni elemento circonda ogni elemento**
- **La motivazione è abbastanza intuitiva: se ogni elemento interno ereditasse le proprietà proprietà dell'elemento elemento che lo contiene avremmo un effetto grafico tipo "scatole cinesi cinesi scatole cinesi" assolutamente insensato assolutamente insensato**

**CSS 25**

**Conflitti di stile**

- **Nell'applicare gli stili possono nascere conflitti di competenza per diversi motivi:**
	- **Esiste un'intersezione tra regole che utilizzano selettori di tipo diverso, ad esempio ID e Classe come in questo caso:**

```
p#myID {text-color=red}
p.myClass {text-color=blue}
…
```

```
<p id=myID class=myClass>
```
- **Una pagina usa più fogli stile oppure combina fogli stile esterni e regole interne o inline**
- **Nello stesso foglio stile ci sono regole con lo stesso selettore e dichiarazioni diverse (banale errore o gestione disordinata dei CSS)**

#### **Cascade**

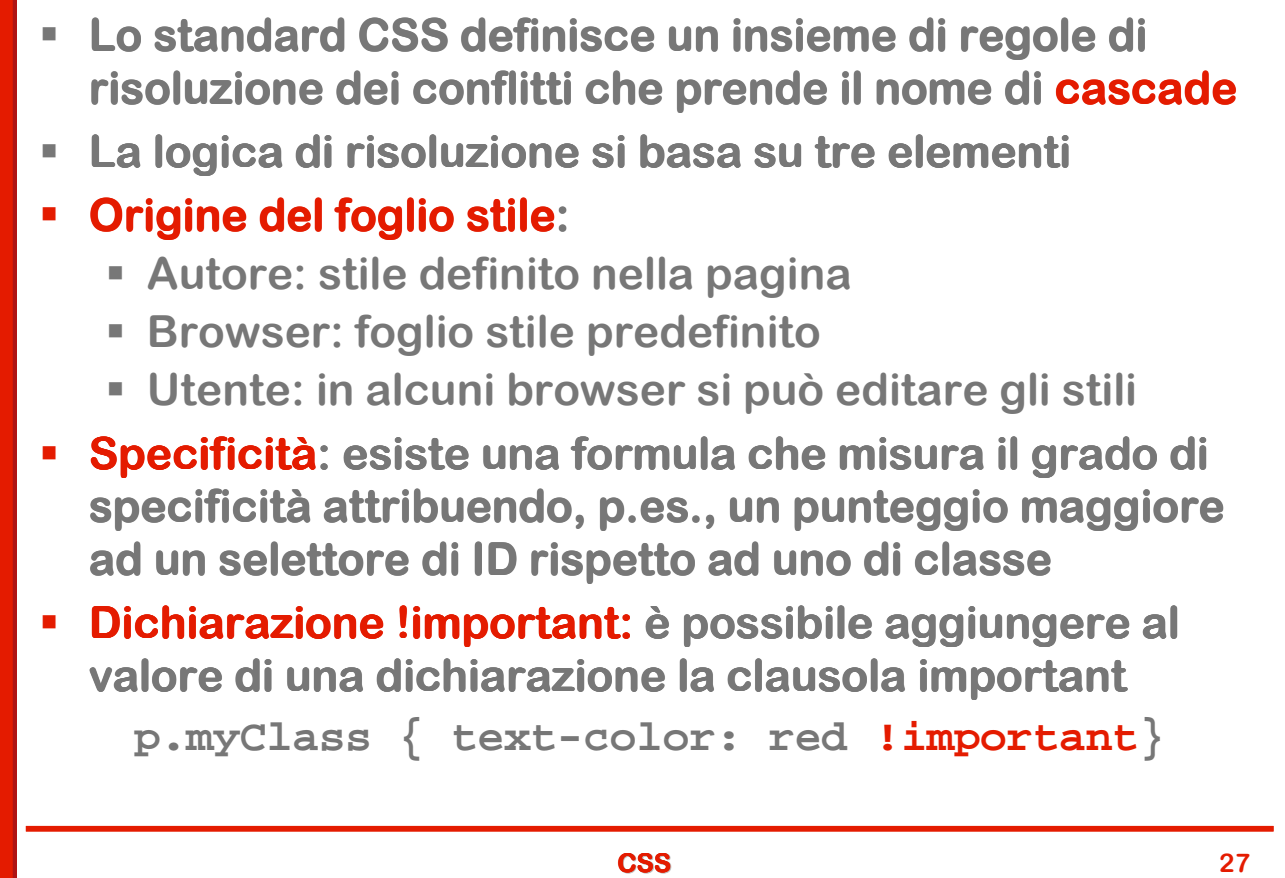

# **Regole di risoluzione dei conflitti**

- **Il CSS assegna un peso a ciascun blocco di regole**
- **In caso di conflitto vince quella con peso maggiore**
- **Per determinare il peso si applicano in sequenza una serie di regole:**
	- **Origine: l'ordine di prevalenza è: autore, utente, browser**
	- **Specificità del selettore: ha la precedenza il selettore con specificità maggiore (c'è una formula di calcolo della specificità)**
	- **Ordine di dichiarazione: se esistono due dichiarazioni con ugual peso, specificità e origine vince quella fornita per ultima. Le dichiarazioni esterne sono considerate come precedenti a qualsiasi dichiarazione interna**

## **Effetto di !important**

- **L'effetto della clausola !important** è molto semplice
	- **Una regola marcata come !important ha sempre precedenza sulle altre, indipendentemente da origine, specificità e ordine di apparizione**

**CSS 29**

**Proprietà**

- **CSS definisce una sessantina di proprietà proprietà che ricadono grosso modo nei seguenti gruppi:**
	- **Colori e sfondi**
	- **Caratteri e testo**
	- **Box model**
	- **Liste**
	- **Display e gestione degli elementi floating**
	- **Posizionamento**
	- **Tabelle**

### **Color**

 **Per ogni elemento si possono definire almeno tre colori: il colore di primo piano (foreground color) il colore di sfondo (background color) il colore del bordo (border color) La proprietà proprietà color definisce esclusivamente: il colore di primo piano, ovvero quello del testo il colore del bordo di un elemento quando non viene impostato esplicitamente con border-color. La sintassi di color è è: selettore { color: <valore> } dove il valore è definito con le modalità descritte in precedenza (parola chiave, #RRGGBB… chiave, #RRGGBB…)**

**CSS 31**

**Background**

- **La definizione dello sfondo può essere applicata a due soli elementi: body e tabelle**
- **Proprietà Proprietà singole e valori: singole** 
	- **background-color: colore oppure transparent**
	- **background-image: url di un' url di un'immagine o immagine none**
	- **background-repeat: {repeat|repeatx|repeat-y|no-repeat}**
	- **background-attachment: {scroll|fixed}**
	- **background-position: x,y in % o assoluti o parole chiave (top|left|bottom|right}**
- **Proprietà in forma breve: background selettore {background: background-color backgroundimage background-repeat background-attachment background-position;}**

## **Gestione del testo**

- **Una parte consistente di CSS tratta la gestione del testo**
- **Esistono proprietà per definire tutti gli elementi classici della tipografia**
- **Aspetto dei caratteri:**
	- **Tipo di carattere (font)**
	- **Dimensione**
	- **Peso**
	- **Varianti di stile (normale, corsivo)**
- **Formattazione del testo:**
	- **Interlinea**
	- **Allineamento**
	- **Rientri**
	- **Decorazioni (sottolineato, barrato ecc.)**

**CSS 33**

#### **Font**

- **Un font è una serie completa di caratteri (lettere, cifre, è segni si interpunzione) con lo stesso stile.**
- **Possono essere classificati sulla base di diversi criteri (presenza o assenza di grazie, spaziatura fissa o proporzionale):**
- $Font coin grazie \rightarrow ABCIMN abcimn 1234 Times Roman$  $(o$  serif)
- Font senza grazie ABCIMN abcimn 1234 Arial  $(0 \text{ sans semi})$
- Font monospaziato > ABCIMN abcimn 1234 Courier

Font calligratico  $\longrightarrow$   $\mathscr{H}\mathscr{B}\mathscr{C}$ ,  $\mathscr{F}\mathscr{M}\mathscr{N}$ abeimn 1234  $\mathscr{C}$ dwardian  $($ o script $)$ 

#### **Con grazie o senza grazie?**

- **Le grazie sono piccole decorazioni che sporgono dal corpo della lettera (in rosso nella figura a lato)**
- **Nei testi stampati ad alta risoluzione i caratteri con grazie risultano molto più con grazie leggibili (le grazie "guidano" l'occhio)**
- **Quando però si lavora a bassa risoluzione (i video dei computer sono tutti a bassa risoluzione) i caratteri senza grazie risultano molto più molto più leggibili**
- **Esistono alcune font senza grazie, per esempio il Verdana, che sono stati pensati per essere molto leggibili anche a video e con caratteri di piccola dimensione**

# **LEGIBILITY**

R<sub>R</sub>

NEVER COMPROMISED ABCDEFGHIJKLMNOPQrstuvwxyz12345 ABCDEFGHIJKLMNOPQrstuvwxyz12345 ABCDEFGHIJKLMNOPQrstuvwxyz12 ABCDEFGHIJKLMNOPQrstuvwxyz12

#### **CSS** 35

# **font-family - 1**

**La proprietà che ci permette di definire il tipo di** carattere è font-family che prende come valore il nome **di un font:**

```
p {font-family: Verdana}
```
- **I font pongono un problema di compatibilità compatibilità piuttosto complesso: su piattaforme diverse (Windows, Mac, Linux…) sono disponibili caratteri diversi e ogni utente ) sono disponibili caratteri diversi e ogni utente può avere un proprio set personalizzato**
- **Per gestire questa situazione CSS mette a disposizione due meccanismi**
	- **La definizione di famiglie generiche**
	- **La possibilità di dichiarare più font in una proprietà**

# **font-family - 2**

- **Le 5 famiglie generiche sono e hanno una corrispondenza specifica che dipende dalla piattaforma (fra parentesi i valori utilizzati da Windows):**
	- **serif (Times New Roman)**
	- **sans-serif (Arial)**
	- **cursive (Comic Sans)**
	- **fantasy (Allegro BT)**
	- **monospace (Courier)**
- **Una dichiarazione multipla è è fatta in questo modo: in questo** 
	- **p {font-family: Verdana, Helvetica, sans-serif;}**
- **Il browser procede per ordine: cerca prima il font Verdana, altrimenti cerca Helvetica Helvetica e se manca anche questo ricorre all'ultimo tipo: sans-serif**
- **Sans-serif è una famiglia generica e quindi si trova sempre una una famiglia generica e quindi si trova sempre una corrispondenza**
- **Conviene quindi mettere sempre per ultima una famiglia generica**

```
CSS 37
```
# **font-size**

- **La proprietà font-size permette di definire le dimensioni del testo (in tipografia: corpo del carattere)**
- **La dimensione può essere espressa in forma assoluta:**
	- **Con una serie di parole chiave: xx-small, x-small, small, medium, large, x-large, xx-large**
	- **Con unità di misura assolute: tipicamente pixel (px) e punti (pt)**
- **Oppure in forma relativa:**
	- **Con le parole chiave smaller e larger**
	- **Con l'unità em (proporzione rispetto al valore ereditato basato sulla M maiuscola: per esempio 1.5em = una volta e mezzo )**
	- **Con l'unità ex: proporzione rispetto all'altezza della x minuscola (linea mediana)**
	- **In percentuale (% rispetto al valore ereditato: 75%)**

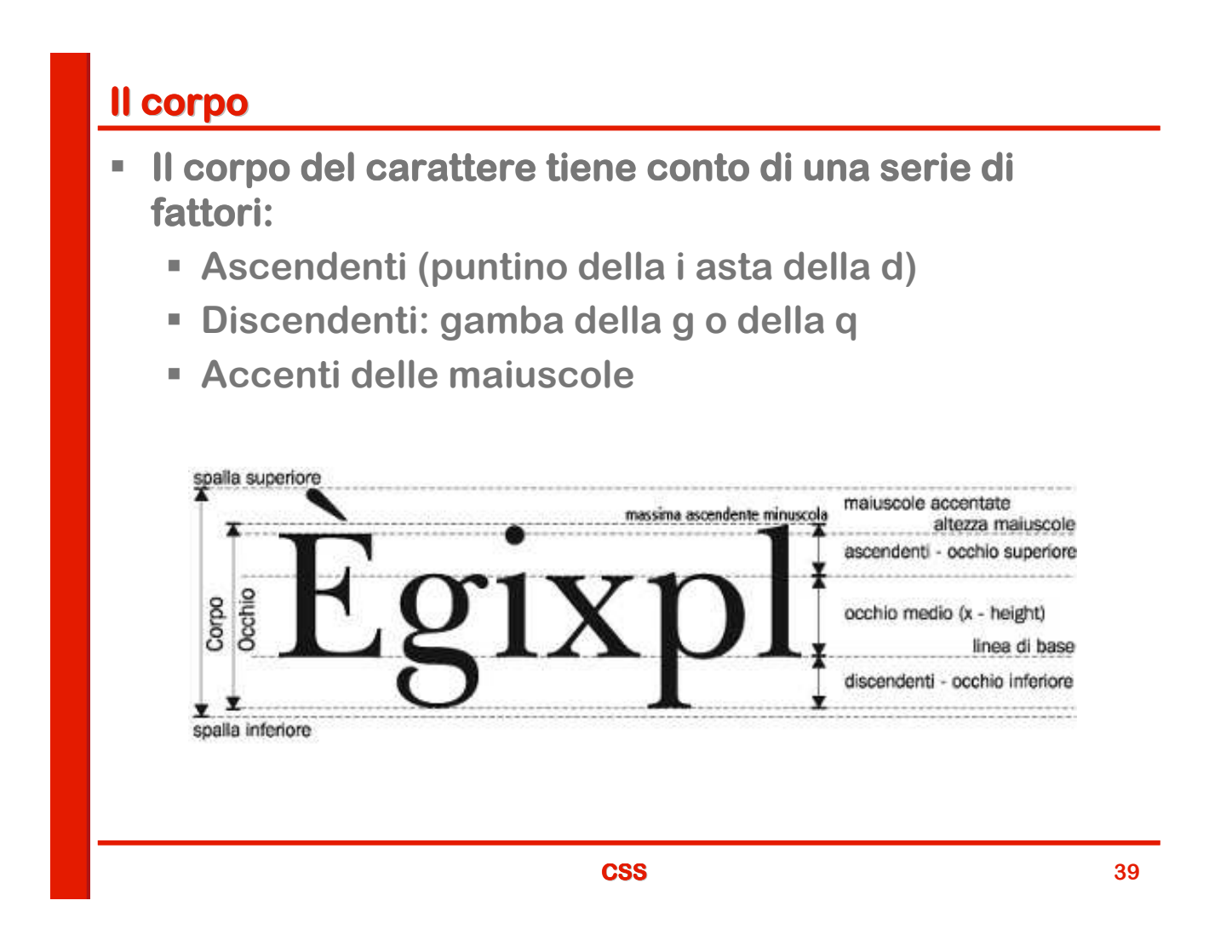

# **font-size e compatibilità**

- **Qual è il miglior modo di definire il corpo di un carattere?**
- **In teoria sullo schermo sarebbe bene usare i pixel, ma IE non consente all'utente di ridimensionare un testo espresso in pixel**
- **La scelta migliore (consigliata da W3C) è quella di utilizzare l' l'em**
- **Anche qui però abbiamo un problema di ridimensionamento in IE**
- **La soluzione migliore è esprimere in % la dimensione estrata dimensione del testo nel body (tipicamente 100%) e poi usare gli em per gli elementi interni: em per gli elementi interni:**

```
body {font-size:100%}
     {font-size:} 2.5em}p {font-size:0.875em}
```
# **font-weight**

- **La proprietà proprietà font-weight definisce il peso del carattere (la grossezza dei tratti che lo compongono)**
- **L'esempio più noto è normale/neretto (impropriamente chiamato grassetto) ma è possibile avere una gamma pi più ampia di pesi**

#### **Il peso si può esprimere in diversi modi:**

- **Valori numerici: 100, 200 … 800, 900**
- **Parole chiave assolute:**  $normal_{s}$   $1^{400 \cdot why$  pangolins dream of quiche **bold**
- **Parole chiave relative: bolder, lighter**
- Avenir Next Ultralight Avenir Next Regular Avenir Next Medium **Avenir Next Demi**
- **Avenir Next Bold**
- **Avenir Next Heavy**
- $100 \cdot$  why pangolins dream of quiche 200 · why pangolins dream of quiche 300 · why pangolins dream of quiche 600 · why pangolins dream of quiche 700 · why pangolins dream of quiche 800 · why pangolins dream of quiche 900 · why pangolins dream of quiche
- **normal corrisponde a 400, bold a 700**

**CSS 41**

**font-style**

- **La proprietà proprietà font-style permette di definire varianti del testo rispetto al normale (tondo nel linguaggio tipografico)**
	- **normal: valore di default (***tondo***)**
	- **italic: testo in corsivo**
	- **oblique: testo obliquo, simile a italic**
- **In tipografia:**
	- **il corsivo viene progettato separatamente e può essere anche molto diverso dal tondo:**

#### **Prova** *Prova*

 **Il testo obliquo è invece derivato per deformazione dal tondo**

The five boxing The five boxing The five boxing

# **font-variant**

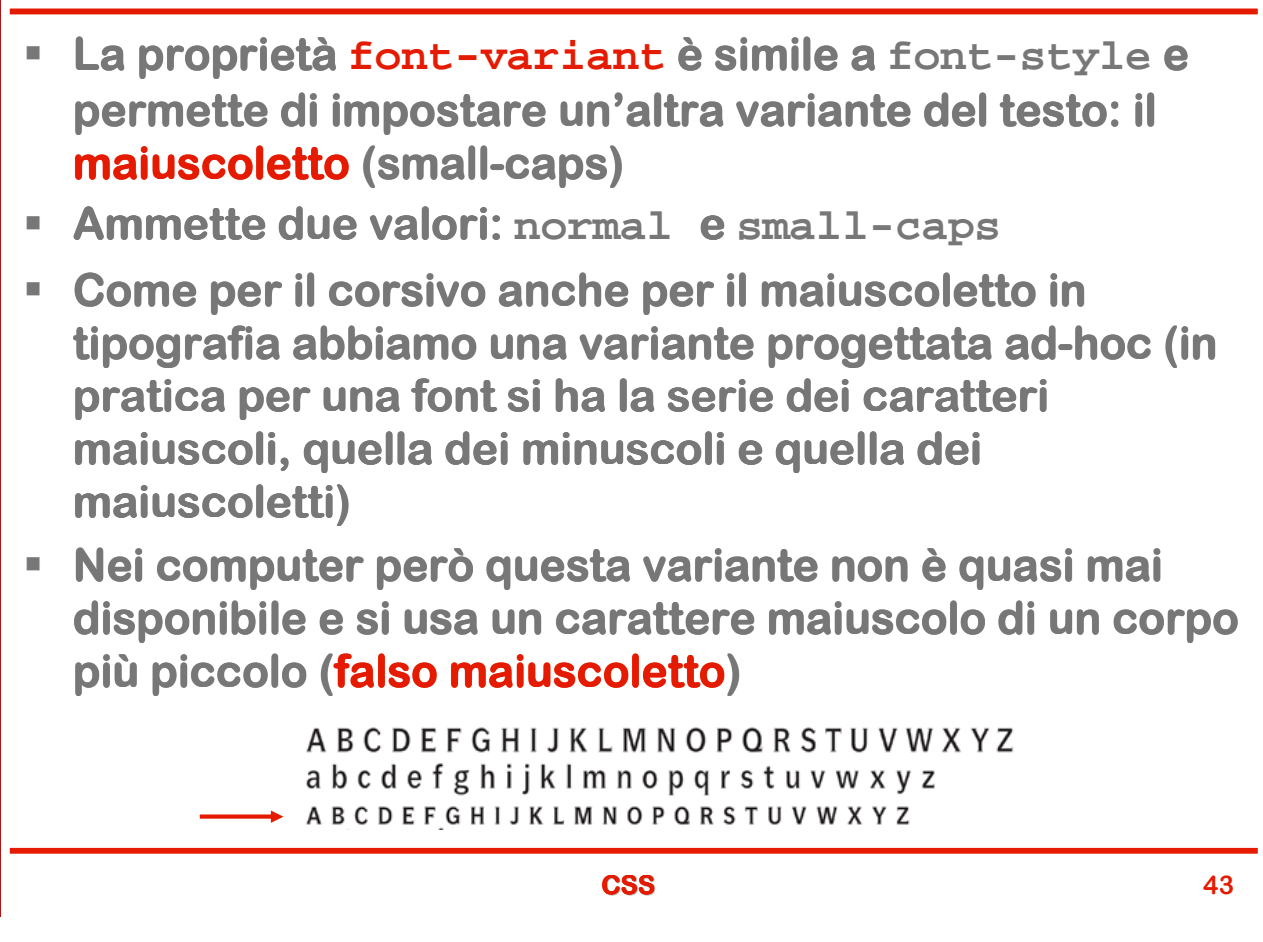

# **La proprietà font**

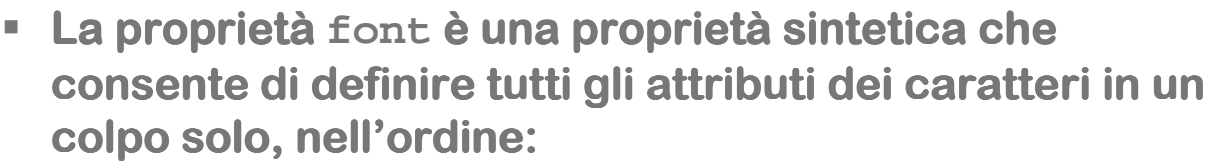

 **font-style font-variant font-weight font-size font-family font di sistema**

- **ES:** p {font: italic bold 10px Arial, Serif;}
- **I font di sistema permettono di adattare le pagine all'aspetto del sistema operativo, sono 6 valori: aspetto** 
	- **caption: font usato per bottoni e combo-box**
	- **icon: font usato per il testo delle icone**
	- **menu: carattere usato nei menu delle varie finestre**
	- **message-box: carattere usato per i popup**
	- **small-caption: carattere per i controlli più piccoli**
	- **status-bar: font usato per la barra di stato**

# **line-height**

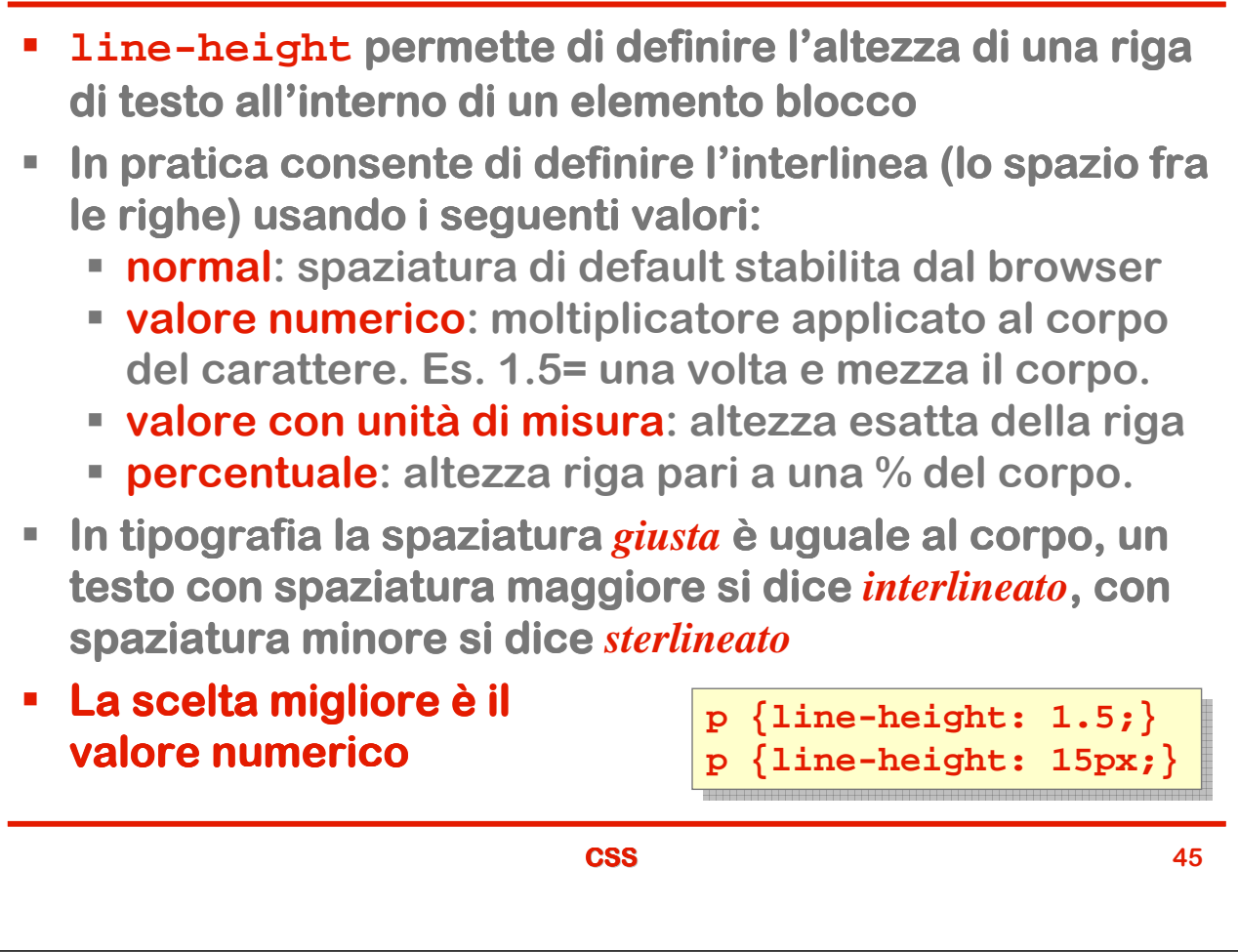

# **Allineamento e decorazione del testo**

- **Con text-align possiamo definire l'allineamento di un paragrafo scegliendo fra 4 opzioni:**
	- **left: allineamento a sinistra (***bandiera a sinistra***)**
	- **right: allineamento a destra (***bandiera a destra***)**
	- **center: centratura (***epigrafe***)**
	- **justify: giustificazione (***blocchetto***)**
- **text-decoration permette invece di definire alcune decorazioni (sottolineato, barrato ecc.):**
	- **none: nessuna decorazione**
	- **underline: sottolineato**
	- **overline: linea sopra il testo**
	- **line-through: barrato**

#### **text-indent e text-transform**

- **text-indent definisce l'indentazione della prima riga in ogni elemento contenente del testo.**
- **Può essere espressa in due modi**
	- **valore numerico con unità di misura**
	- **valore in percentuale rispetto alla larghezza del blocco di testo (***giustezza***)**
- **text-transform serve a cambiare gli attributi del testo relativamente a maiuscole e minuscole.** 
	- **none: nessuna trasformazione.**
	- **capitalize: la prima lettera di ogni parola in maiuscolo, le altre tutte in minuscolo**
	- **uppercase: tutto il testo è maiuscolo.**
	- **lowercase: tutto il testo è minuscolo.**
- **Utile ad esempio per dare un aspetto accettabile a pezzi di testo tutti in maiuscolo**

**CSS 47**

# **Il modello dei riquadri (box model)**

- **Per box model** si intende l'insieme delle regole per la **definizione degli stili per gli elementi blocco.**
- **Il modello comprende cinque elementi base rappresentati nella figura:**

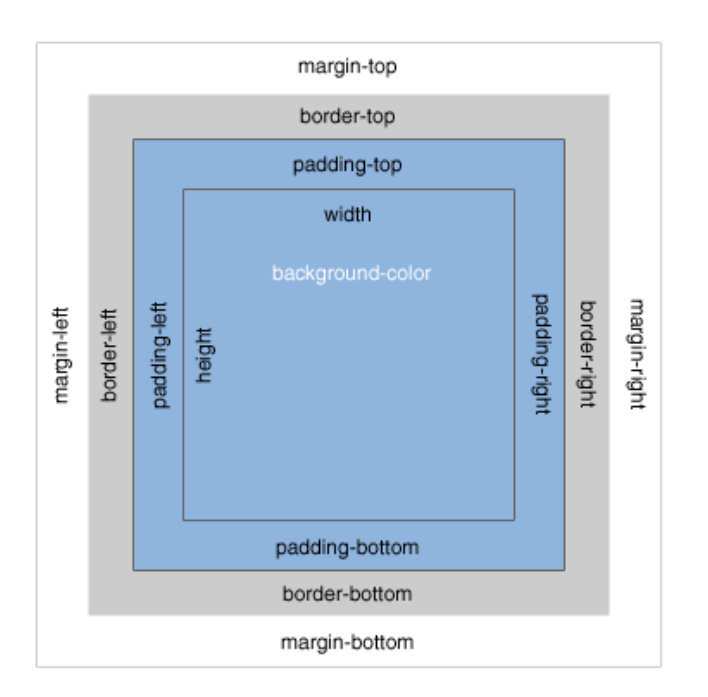

### **Box model - Elementi**

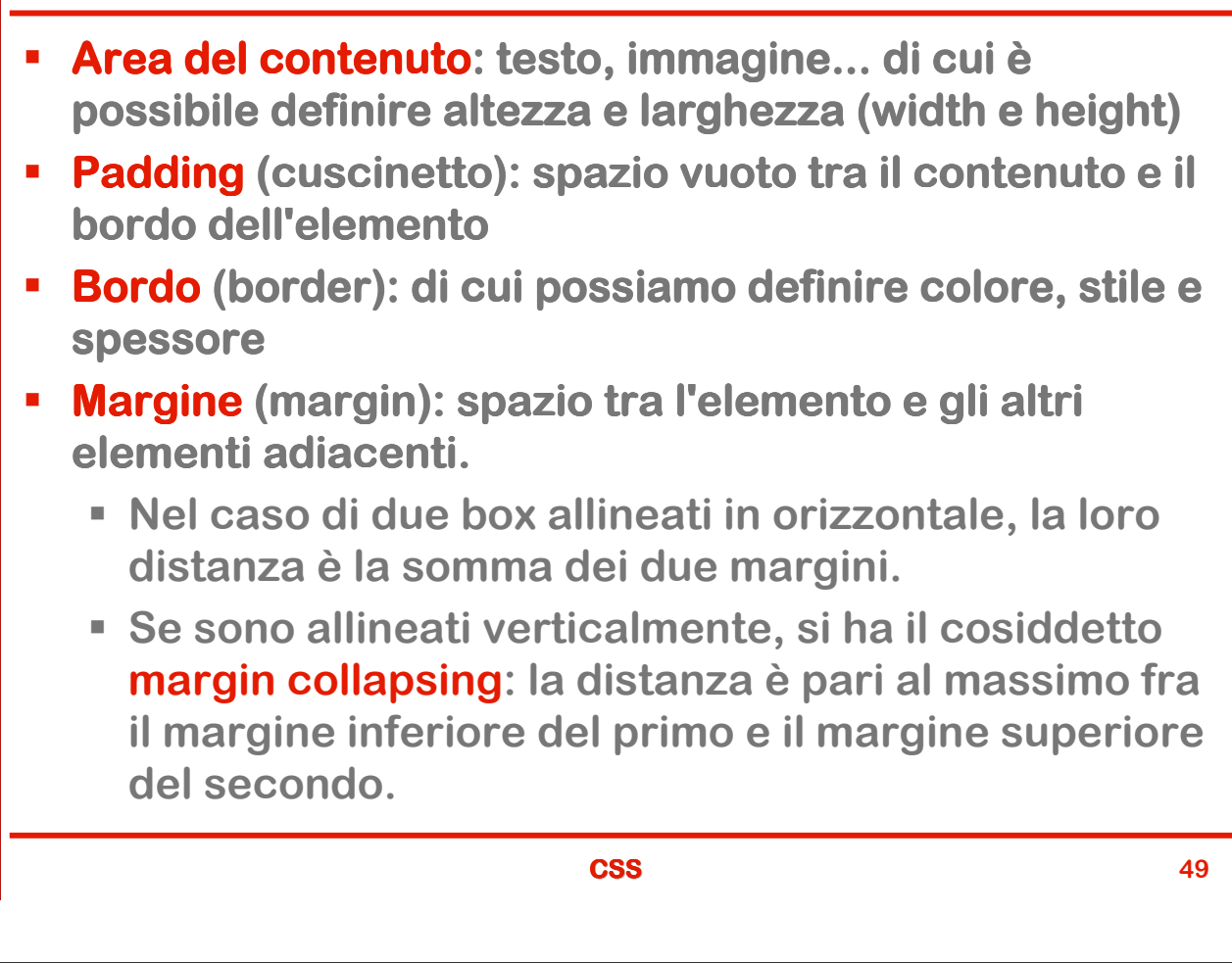

# **Larghezza e altezza del box**

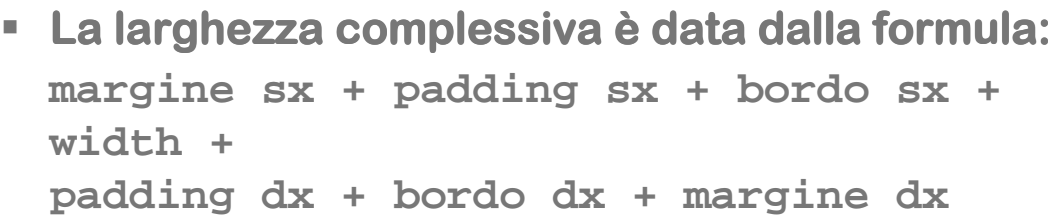

- **Se non si imposta specificamente il valore width (o si specifica il valore auto) la dimensione del contenuto viene stabilita automaticamente dal browser**
- **Per l'altezza complessiva vale un ragionamento analogo ma bisogna tener conto del margin collapsing margin collapsing per cui il valore dipende anche da cosa c'è cui il valore c'è vicino**

# **Il mitico IE Box Model bug**

- **E** Un'errata interpretazione **del box model model in Internet Internet Explorer 5.5 ha generato un grosso problema di compatibilità**
- **Sono stati inventati dei**  "trucchi" per creare CSS **interoperabili**
- **IE 6 e 7 hanno corretto il problema cercando di gestire la compatibilità compatibilità all'indietro indietro**
- **IE 8 usa per default la modalità modalità corretta corretta**
- **Ma a questo punto la situazione è è molto confusa! confusa!**

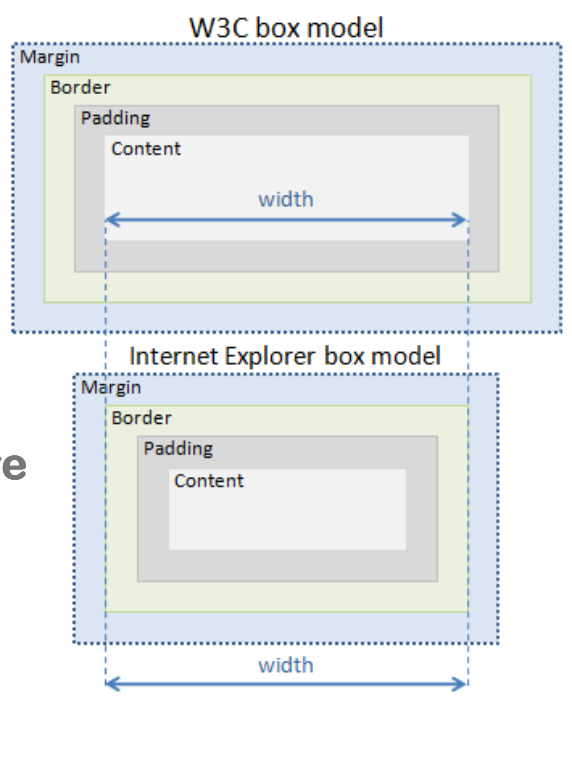

**CSS 51**

# **Gestione del box model: dimensioni del contenuto**

- **height: altezza, si applica a tutti gli elementi blocco escluse le colonne delle tabelle**
- **min-height e max-height: permettono di fissare l'altezza minima o quella massima anziché un valore esatto (min-height non funziona con IE)**
- **width: larghezza**
- **min-width e max-width: permettono di fissare la larghezza minima o quella max minima o max anziché quella esatta**
- **Valori ammessi:** 
	- **auto: dimensione determinata dal contenuto (solo per width e height)**
	- **valore numerico con unità di misura**
	- **valore percentuale**
- *C***<sup>\*</sup>Le proprietà del box model non vengono ereditate**

## **Overflow**

 **La proprietà proprietà overflow permette di definire il comportamento da adottare quendo quendo il contenuto (tipicamente testo) deborda dalle dimensioni fissate**

#### **Valori:**

- **visible (default): il contenuto eccedente viene mostrato, i browser si comportano in modi diversi!**
- **hidden: il contenuto eccedente non viene mostrato.**
- **scroll: vengono mostrate barre di scorrimento che consentono di accedere al contenuto eccedente.**
- **auto: Il browser tratta il contenuto eccedente secondo le sue impostazioni predefinite (di solito barre di scorrimento).**

#### **In condizioni normali non conviene definire l' l'altezza in altezza modo fisso: si creano effetti imprevedibili**

**CSS 53**

# **Margini**

- **I margini consentono di definire la spaziatura fra elementi**
- **E** Quattro proprietà singole: margin-top, margin**right, margin-bottom, margin-left**
- **Una proprietà proprietà sintetica: margin(con i valori nell'ordine esposto sopra)**
- **Valori**
	- **valore numerico con unità di misura.**
	- **valore in percentuale.**
	- **auto: distanza automaticamente calcolata rispetto alla larghezza dell'elemento contenitore.**

```
div {
margin-top: 8px; 
margin-right: 16px;
margin-bottom: 8px;
margin-left: 24px; }
```
# **Padding**

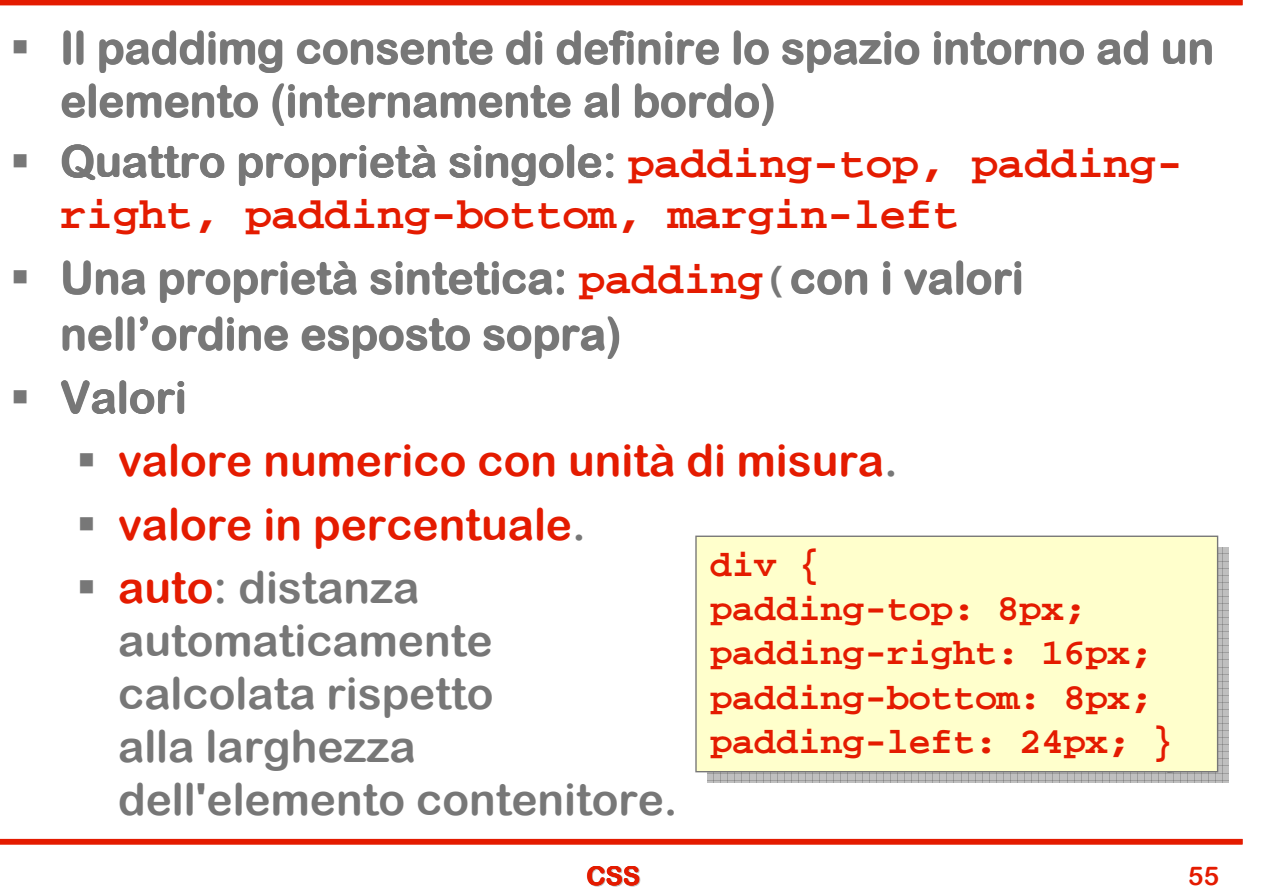

# **Bordi**

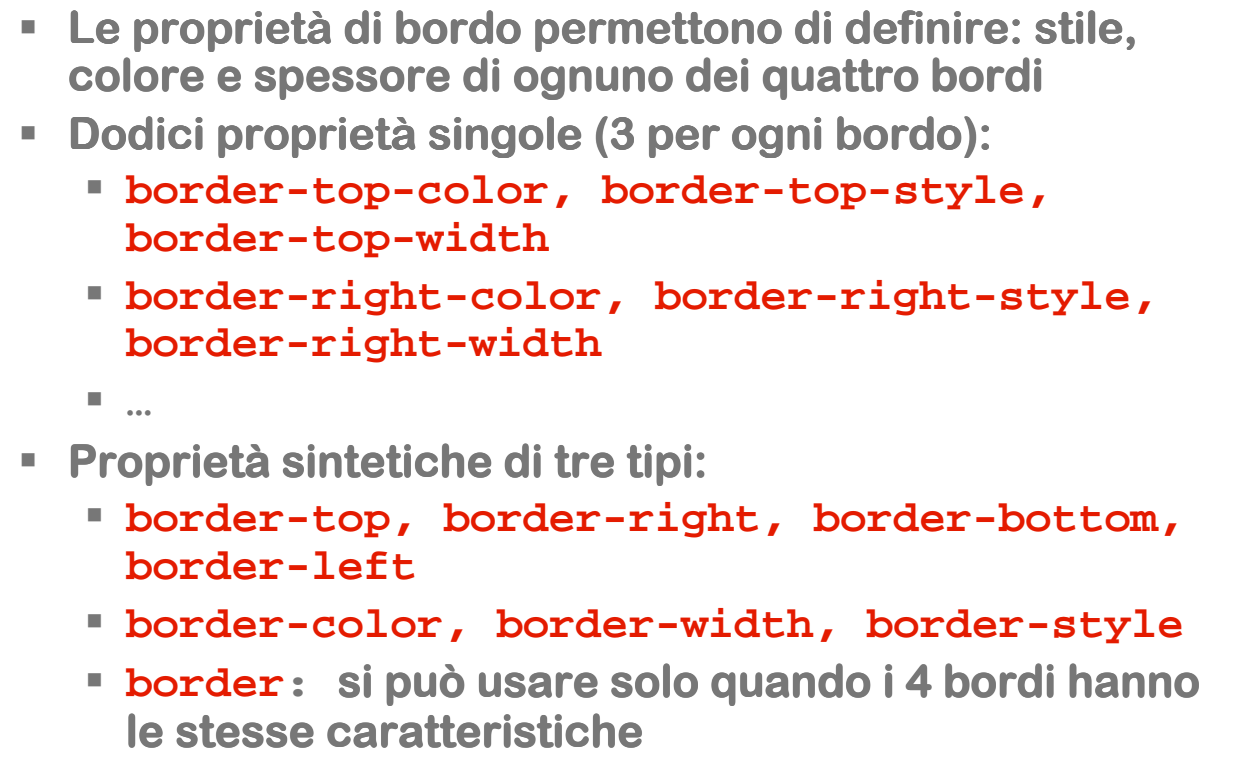

#### **Valori per i bordi**

- **Colore:**
	- **colore (espresso nei vari modi possibili)**
	- **la parola chiave inherit**
- **Stile:**
	- **none o hidden: nessun bordo e spessore pari a 0.**
	- **dotted, dashed: a puntini, a trattini**
	- **solid: intero**
	- **double: doppio**
	- **groove, ridge, inset, outset: effetti tridimensionali**
- **Spessore:**
	- **valore numerico con unità di misura**
	- **thin: bordo sottile.**
	- **medium: bordo di medio spessore.**
	- **thick: bordo molto spesso**

**CSS 57**

**Esempi di stili per i bordi**

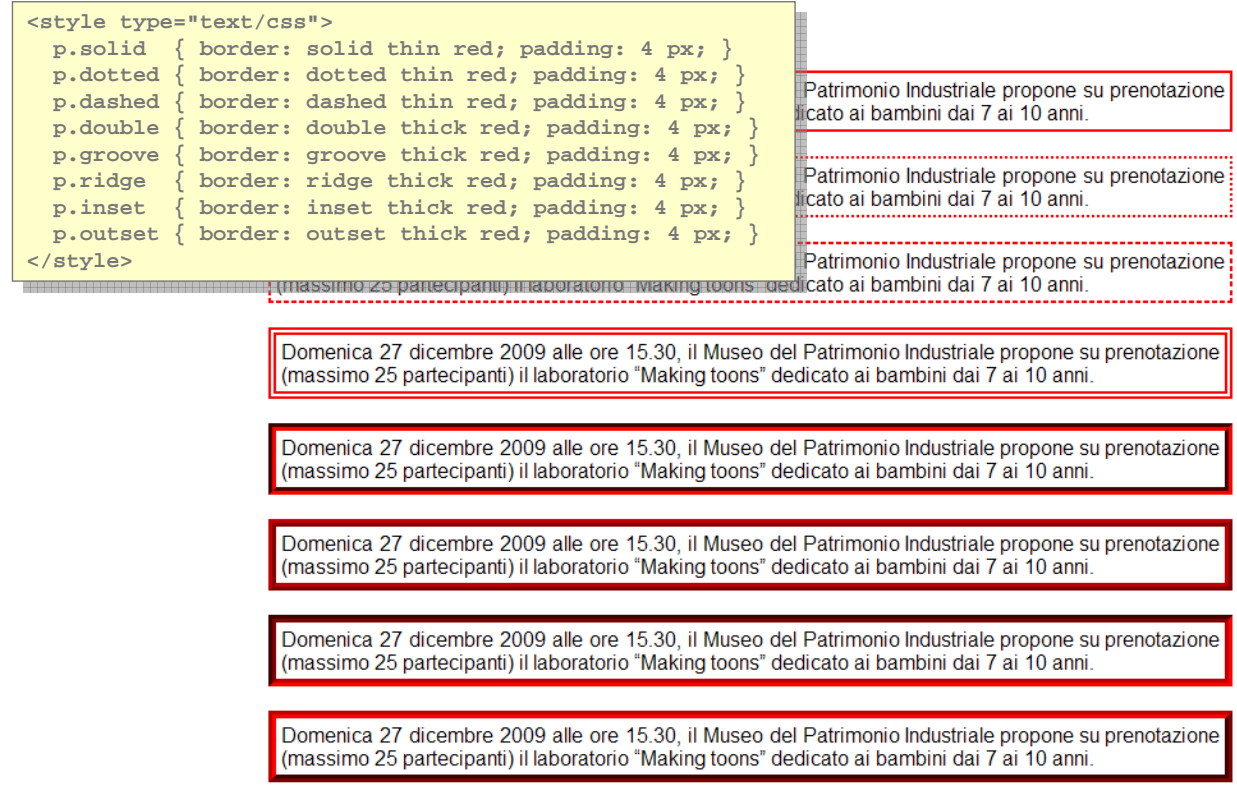

# **Liste - 1**

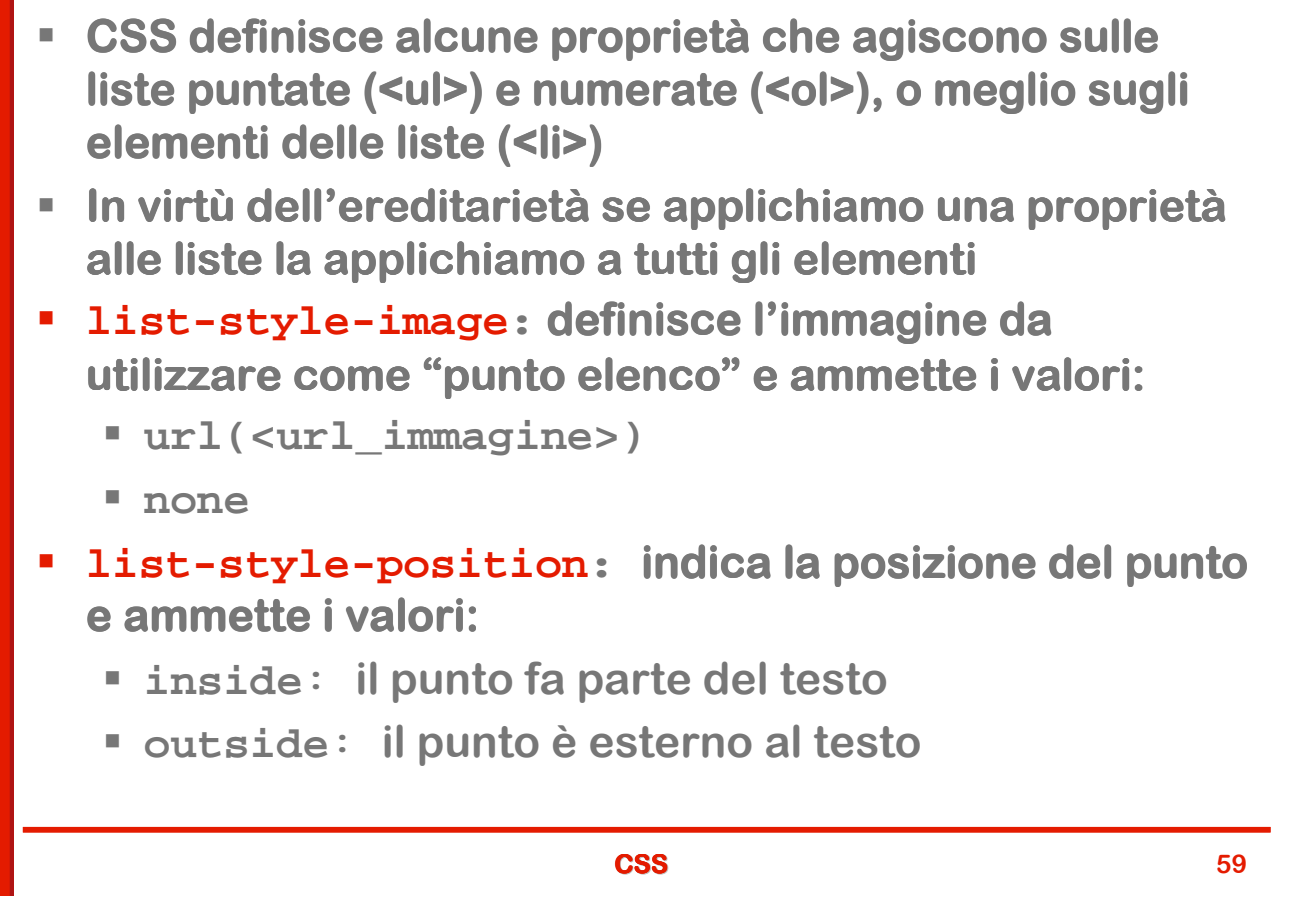

# **Liste - 2**

- **list-style-type: aspetto del punto- : aspetto punto-elenco**
- **I valori possibili sono molti, ne citiamo alcuni:**
	- **none: nessun punto**
	- **disc, circle, square: cerchietto pieno, cerchietto vuoto, quadratino**
	- **decimal: conteggio con cifre arabe 1, 2, 3, ....**
	- **decimal-leading-zero: cifre arabe precedute da zero: 01, 02…**
	- **lower-roman: cifre romane in minuscolo. i, ii, iii...**
	- **upper-roman: cifre romane in maiuscolo. I, II, III, ...**
	- **lower-alpha, lower-latin: lettere minuscole. a, b...**
	- **upper-alpha: upper-latin: lettere maiuscole. A, B...**
	- $\blacksquare$  **lower-greek: lettere minuscole in greco antico.**

**B**II colore può essere modificato per tutti i tipi con la **proprietà color.** 

#### **display**

- **HTML classifica gli elementi in tre categorie: blocco, inline e lista inline**
- **Ogni elemento appartiene per default ad una di queste categorie ma la proprietà display permette di cambiare questa appartenenza**
- **I valori più più comuni sono; : :**
	- **inline: l'elemento diventa di tipo inline.**
	- **block: l'elemento divente di tipo blocco**
	- **list-item: l'elemento diventa di tipo lista**
	- **none: l'elemento viene trattato come se non ci fosse. Non viene mostrato e non genera alcun box.**

**Attenzione:** dire che l'elemento è trattato come non **presente** è diverso da dire che è **nascosto**. Lo **scopriremo meglio andando avanti**

#### **CSS 61**

# **float**

- **Con float è possibile estrarre un elemento dal normale flusso è possibile normale flusso**  del documento e spostarlo su uno dei lati (destro o sinistro) del **suo elemento contenitore.**
- **Il contenuto che circonda l'elemento scorre intorno ad esso sul**  lato opposto rispetto a quello indicato come valore di float. La **proprietà proprietà non è ereditata.**
- **In HTML questa possibilità era riservate alle immagini marcate con l'attributo align: CSS lo estende a tutti gli elementi**

**Valori**

- **left: l'elemento viene spostato sul lato sinistro del box contenitore, il contenuto scorre a destra.**
- **right: L'elemento viene spostato sul lato destro, il contenuto scorre a sinistra.**
- **none: l'elemento mantiene la sua posizione normale (default)**

 **Attenzione: le immagini hanno una dimensione intrinseca e quindi non ci sono problemi ma se si usa questa proprietà usa questa proprietà con elementi che non hanno una dimensione naturale (per esempio un paragrafo) bisogna definire anche la proprietà proprietà width**

#### **Esempio: immagine senza float**

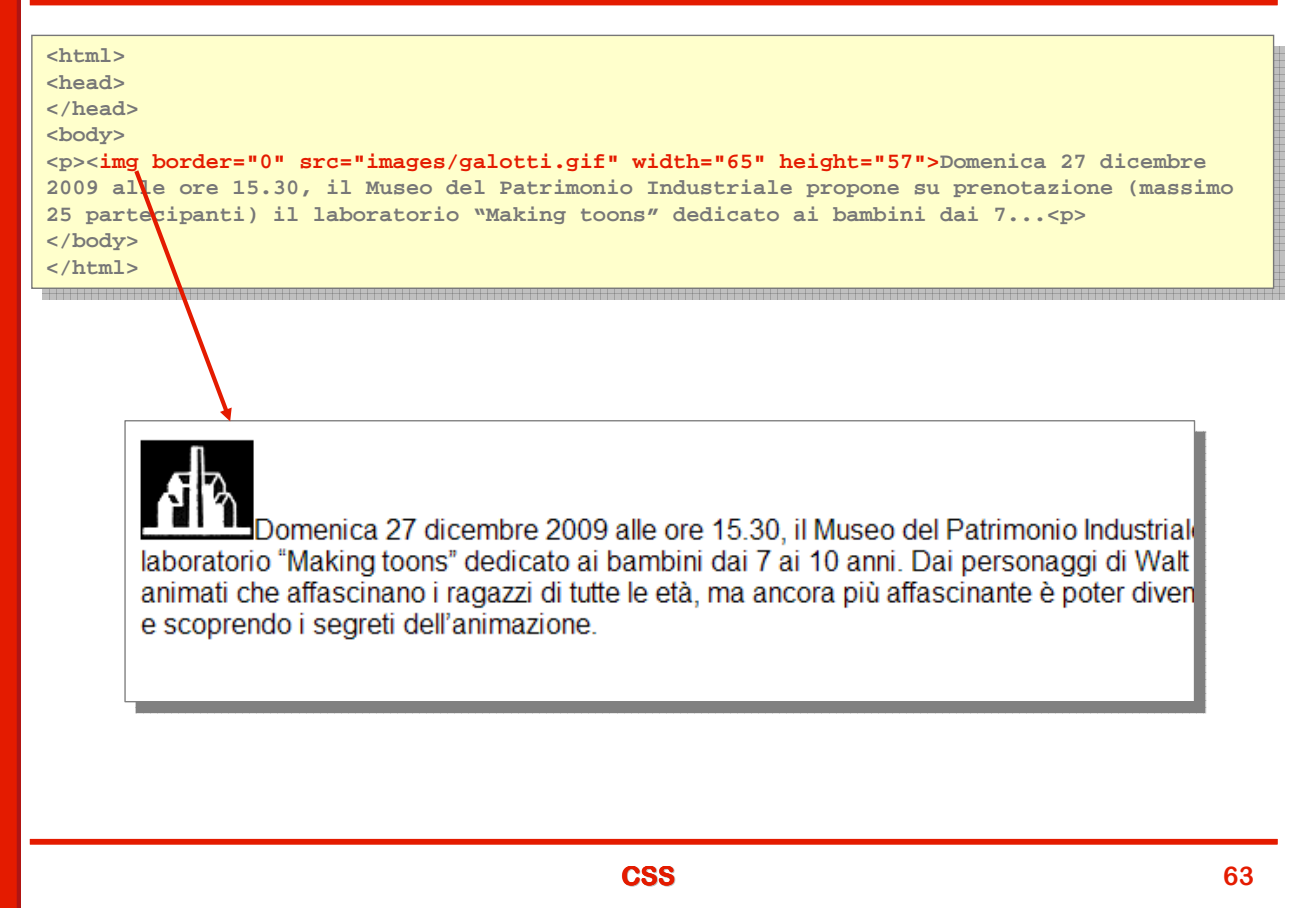

#### **Esempio: immagine con float left e right**

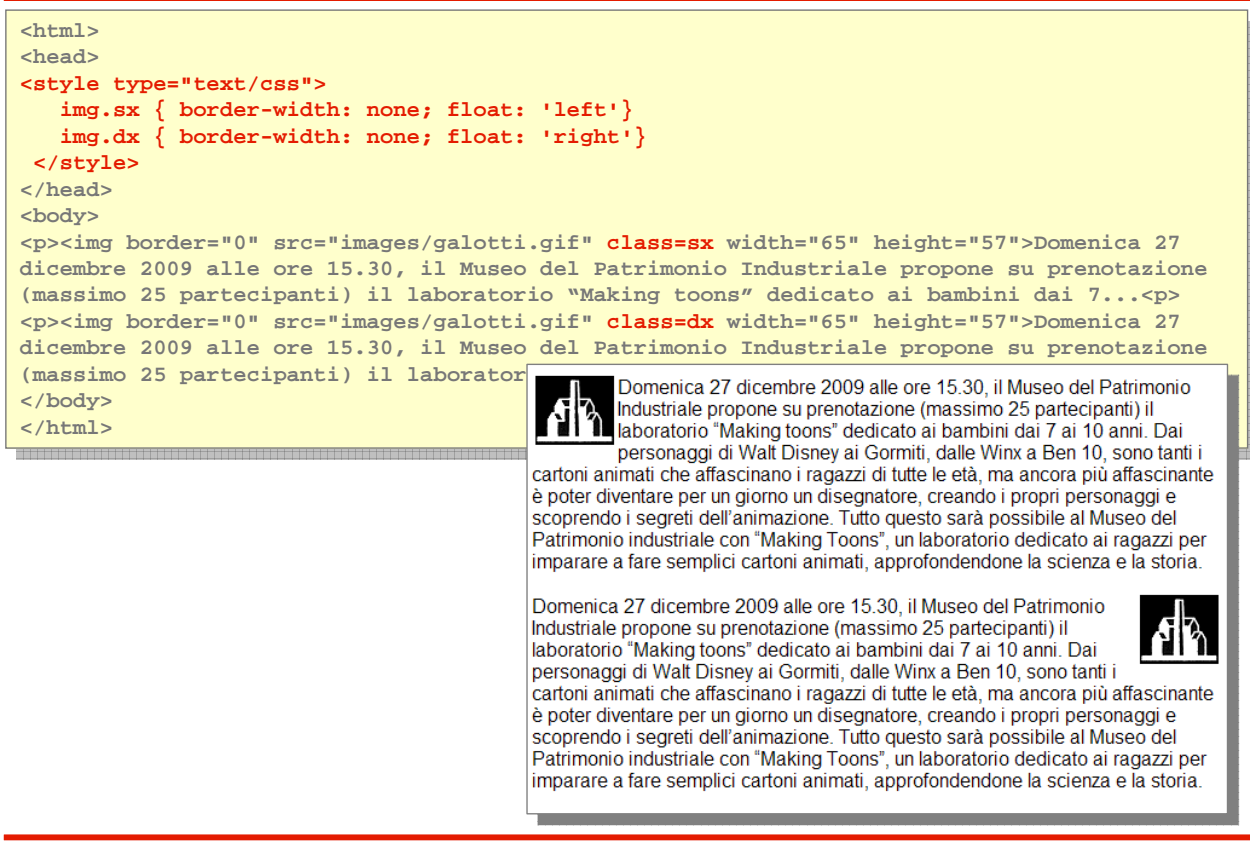

#### **Esempio con paragrafo floating**

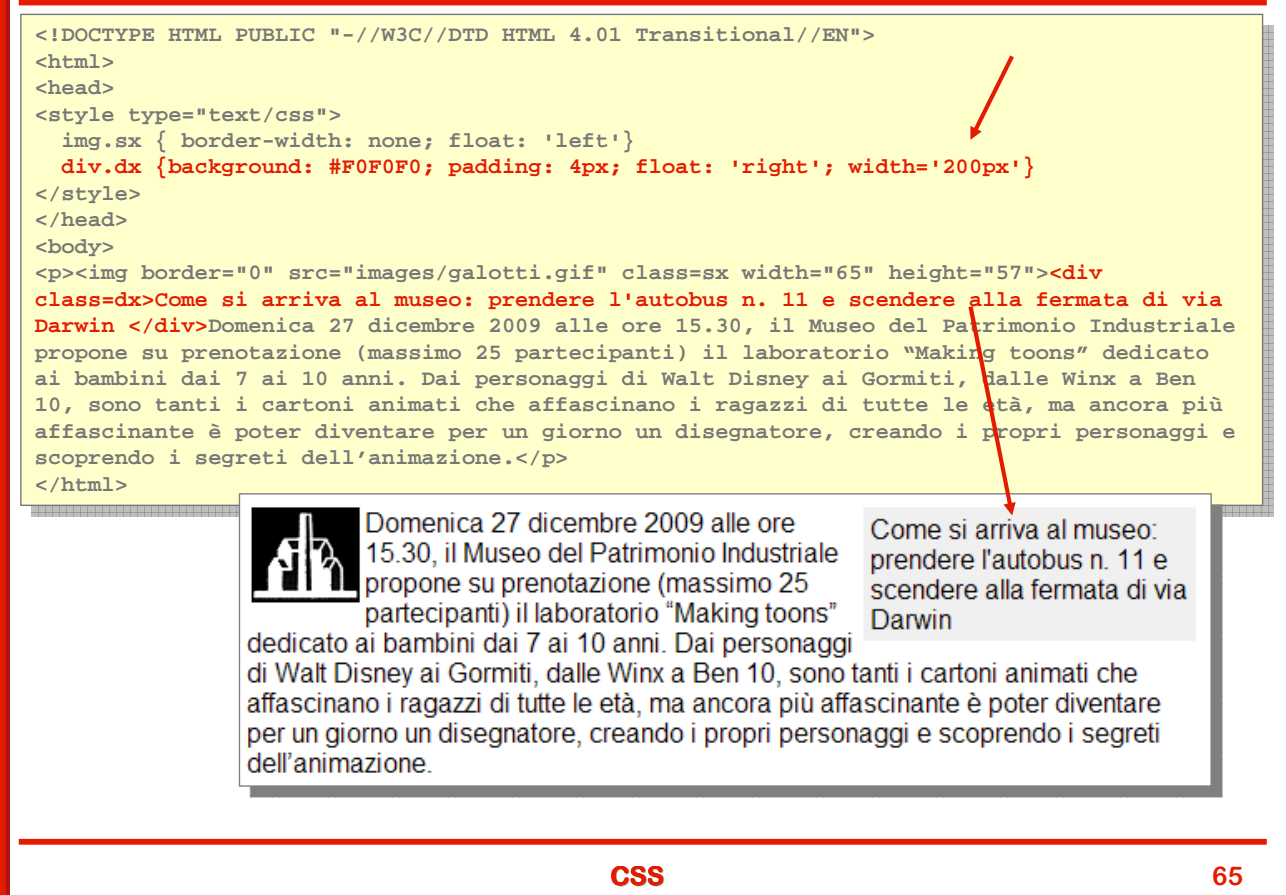

# **Esempio: paragrafo giustificato con capoverso**

```
<html>
<html>
<head>
<head>
<style type="text/css">
  <style type="text/css">
   p { text-align: justify; }
p { text-align: justify; }
   p:first-letter { font-family: 'Times New Roman'; font-size=xx-large; float: left; 
p:first-letter { font-family: 'Times New Roman'; font-size=xx-large; float: left; 
                             color: red}
color: red}
  </style>
</style>
</head>
</head>
<body>
  <body>
<p>Domenica 27 dicembre 2009 alle ore 15.30, il Museo del Patrimonio Industriale propone 
<p>Domenica 27 dicembre 2009 alle ore 15.30, il Museo del Patrimonio Industriale propone 
su prenotazione (massimo 25 partecipanti) il laboratorio "Making toons" dedicato ai 
su prenotazione (massimo 25 partecipanti) il laboratorio "Making toons" dedicato ai 
bambini dai 7 ai 10 anni. Dai personaggi di Walt Disney ai Gormiti, dalle Winx a Ben 10, 
  bambini dai 7 ai 10 anni. Dai personaggi di Walt Disney ai Gormiti, dalle Winx a Ben 10, 
sono tanti i cartoni animati che affascinano i ragazzi di tutte le età, ma ancora più
sono tanti i cartoni animati che affascinano i ragazzi di tutte le età, ma ancora più
affascinante è poter diventare per un giorno un disegnatore, creando i propri personaggi e 
affascinante è poter diventare per un giorno un disegnatore, creando i propri personaggi e 
scoprendo i segreti dell'animazione.</p>
scoprendo i segreti dell'animazione.</p>
</html></html>
                omenica 27 dicembre 2009 alle ore 15.30, il Museo del Patrimonio Industriale propone su
```
prenotazione (massimo 25 partecipanti) il laboratorio "Making toons" dedicato ai bambini dai 7 ai 10 anni. Dai personaggi di Walt Disney ai Gormiti, dalle Winx a Ben 10, sono tanti i cartoni animati che affascinano i ragazzi di tutte le età, ma ancora più affascinante è poter diventare per un giorno un disegnatore, creando i propri personaggi e scoprendo i segreti dell'animazione.

#### **clear**

- **La proprietà proprietà clear serve a impedire che al fianco di un elemento compaiano altri elementi marcati come il float.**
- **Si applica solo agli elementi blocco e non è è ereditata. ereditata.**
- **Il float toglie un elemento dal flusso normale del documento e può capitare che esso venga a trovarsi in a fianco di elementi successivi a quello che contiene l'elemento floating**
- **clear risolve questo problema. clear risolve questo problema.**
- **Valori:**
	- **none: gli elementi float possono stare sia a destra e sinistra dell'elemento.**
	- **left: impedisce il posizionamento a sinistra.**
	- **right: impedisce il posizionamento a destra.**
	- **both: impedisce il posizionamento su entrambi i lati.**

**CSS 67**

**Esempio: senza clear**

```
<html>
<html>
<head>
<head>
<style type="text/css">
  <style type="text/css">
   img.sx { border-width: none; float: left; }
img.sx { border-width: none; float: left; }
</style>
</style>
</head>
</head>
<body>
<body>
<p><img border="0" src="images/galotti.gif" class= sx width="65" height="57">Domenica 27 
  <p><img border="0" src="images/galotti.gif" class= sx width="65" height="57">Domenica 27 
dicembre 2009 alle ore 15.30, il Museo del Patrimonio Industriale propone su prenotazione 
dicembre 2009 alle ore 15.30, il Museo del Patrimonio Industriale propone su prenotazione 
(massimo 25 partecipanti) il laboratorio "Making toons" dedicato ai bambini dai 7 ai 10 
(massimo 25 partecipanti) il laboratorio "Making toons" dedicato ai bambini dai 7 ai 10 
anni.</p>
anni.</p>
<p>Dai personaggi di Walt Disney ai Gormiti, dalle Winx a Ben 10, sono tanti i cartoni 
<p>Dai personaggi di Walt Disney ai Gormiti, dalle Winx a Ben 10, sono tanti i cartoni 
animati che affascinano i ragazzi di tutte le età, ma ancora più affascinante è poter 
  animati che affascinano i ragazzi di tutte le età, ma ancora più affascinante è poter 
diventare per un giorno un disegnatore, creando i propri personaggi e scoprendo i segreti 
diventare per un giorno un disegnatore, creando i propri personaggi e scoprendo i segreti 
dell'animazione. <p>
dell'animazione. <p>
</html><u>Maria Componental</u>
```
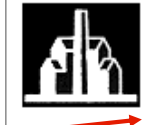

Domenica 27 dicembre 2009 alle ore 15.30, il Museo del Patrimor laboratorio "Making toons" dedicato ai bambini dai 7 ai 10 anni.

Dai personaggi di Walt Disney ai Gormiti, dalle Winx a Ben 10, sor più affascinante è poter diventare per un giorno un disegnatore, creando i pro

## **Esempio: con clear: left**

```
<html>
<html>
<head>
<head>
<style type="text/css">
  <style type="text/css">
     img.sx { border-width: none; float: left; }
img.sx { border-width: none; float: left; }
     p.cl { clear: left }
p.cl { clear: left }
</style>
</style>
</head>
</head>
<body>
<body>
<p><img border="0" src="images/galotti.gif" class=sx width="65" height="57">Domenica 27 
<p><img border="0" src="images/galotti.gif" class=sx width="65" height="57">Domenica 27 
dicembre 2009 alle ore 15.30, il Museo del Patrimonio Industriale propone su prenotazione 
  dicembre 2009 alle ore 15.30, il Museo del Patrimonio Industriale propone su prenotazione 
(massimo 25 partecipanti) il laboratorio "Making toons" dedicato ai bambini dai 7 ai 10 
(massimo 25 partecipanti) il laboratorio "Making toons" dedicato ai bambini dai 7 ai 10 
anni.</p>
  anni.</p>
<p class='cl'>Dai personaggi di Walt Disney ai Gormiti, dalle Winx a Ben 10, sono tanti i 
<p class='cl'>Dai personaggi di Walt Disney ai Gormiti, dalle Winx a Ben 10, sono tanti i 
cartoni animati che affascinano i ragazzi di tutte le età, ma ancora più affascinante è
  cartoni animati che affascinano i ragazzi di tutte le età, ma ancora più affascinante è
poter diventare per un giorno un disegnatore, creando i propri personaggi e scoprendo i 
poter diventare per un giorno un disegnatore, creando i propri personaggi e scoprendo i 
segreti dell'animazione. <p>
segreti dell'animazione. <p>
</html>
</html>
                                                 Domenica 27 dicembre 2009 alle ore 15.30, il Museo del Patrimon
                                                 laboratorio "Making toons" dedicato ai bambini dai 7 ai 10 anni.
                                    Dai personaggi di Walt Disney ai Gormiti, dalle Winx a Ben 10, sono tanti i ca
                                    affascinante è poter diventare per un giorno un disegnatore, creando i propri
```
**CSS 69**

# **Posizionamento: position**

- **Position** è la proprietà fondamentale per la gestione **della posizione degli elementi, di cui determina la modalità modalità di presentazione sulla pagina.**
- **Non è ereditata e ammette i seguenti valori:**
	- **static: (default) posizionamento naturale nel flusso**
	- **absolute: il box dell'elemento viene rimosso dal flusso ed è posizionato rispetto al box contenitore del primo elemento antenato non static (al limite <html>).**
	- **relative: l'elemento viene posizionato relativamente al box che l'elemento avrebbe occupato nel normale flusso del documento.**
	- **fixed: come absolute ma riferito al viewport (area visibile del doc.) e quindi non scrolla con la pagina.**

## **Altre proprietà di posizionamento**

- **left,top,right,bottom: coordinate del posizionamento (assoluto o relativo)**
- *P* visibility determina la visibilità e ammette 2 valori:
	- **visible: l'elemento è visibile**
	- **hidden: l'elemento è invisibile ma il suo posto rimane visibile, anche se appare vuoto.**
- **z-index: CSS gestisce gli elementi come se fossero fogli di carta e questa proprietà proprietà permette di stabilire quale sta sopra e quale sta sotto.**
- **Valori ammessi:**
	- **auto: lascia al browser la decisione di che ordina attribuire agli elemento**
	- **valore numerico: più è alto e più l'elemento è in cima al "mucchio di fogli"**

**CSS 71**

**Esempio: paragrafo rientrato <!DOCTYPE HTML PUBLIC "-//W3C//DTD HTML 4.0 Transitional//EN"> <!DOCTYPE HTML PUBLIC "-//W3C//DTD HTML 4.0 Transitional//EN"> <html> <html> <head>** mead><br>…… **<style type="text/css"> <style type="text/css"> p { text-align: justify; width: 350 } p { text-align: justify; width: 350 } p.rientro { position: relative; left: 50; width:300 } p.rientro { position: relative; left: 50; width:300 } </style> </style> </head> </head> <body> <body> <p>Domenica 27 dicembre 2009 alle ore 15.30, il Museo del Patrimonio Industriale propone <p>Domenica 27 dicembre 2009 alle ore 15.30, il Museo del Patrimonio Industriale propone su prenotazione (massimo 25 partecipanti) il laboratorio "Making toons" dedicato ai su prenotazione (massimo 25 partecipanti) il laboratorio "Making toons" dedicato ai bambini dai 7 ai 10 anni. </p> bambini dai 7 ai 10 anni. </p> <p class='rientro'>Tutto questo sarà possibile al Museo del Patrimonio industriale con p class='rientro'>Tutto questo sarà possibile al Museo del Patrimonio industriale con . "Making Toons", un laboratorio dedicato ai ragazzi per imparare a fare semplici cartoni "Making Toons", un laboratorio dedicato ai ragazzi per imparare a fare semplici cartoni animati, approfondendone la scienza e la storia.</p> animati, approfondendone la scienza e la storia.</p> </body> </body> </html>***<u>A*</u> Domenica 27 dicembre 2009 alle ore 15.30. il Museo del Patrimonio Industriale propone su prenotazione (massimo 25 partecipanti) il laboratorio "Making toons" dedicato ai bambini dai 7 ai 10 anni. Tutto questo sarà possibile al Museo del Patrimonio industriale con "Making Toons", un laboratorio dedicato ai ragazzi per imparare a fare semplici cartoni animati, approfondendone la scienza e la storia.

# **Tabelle**

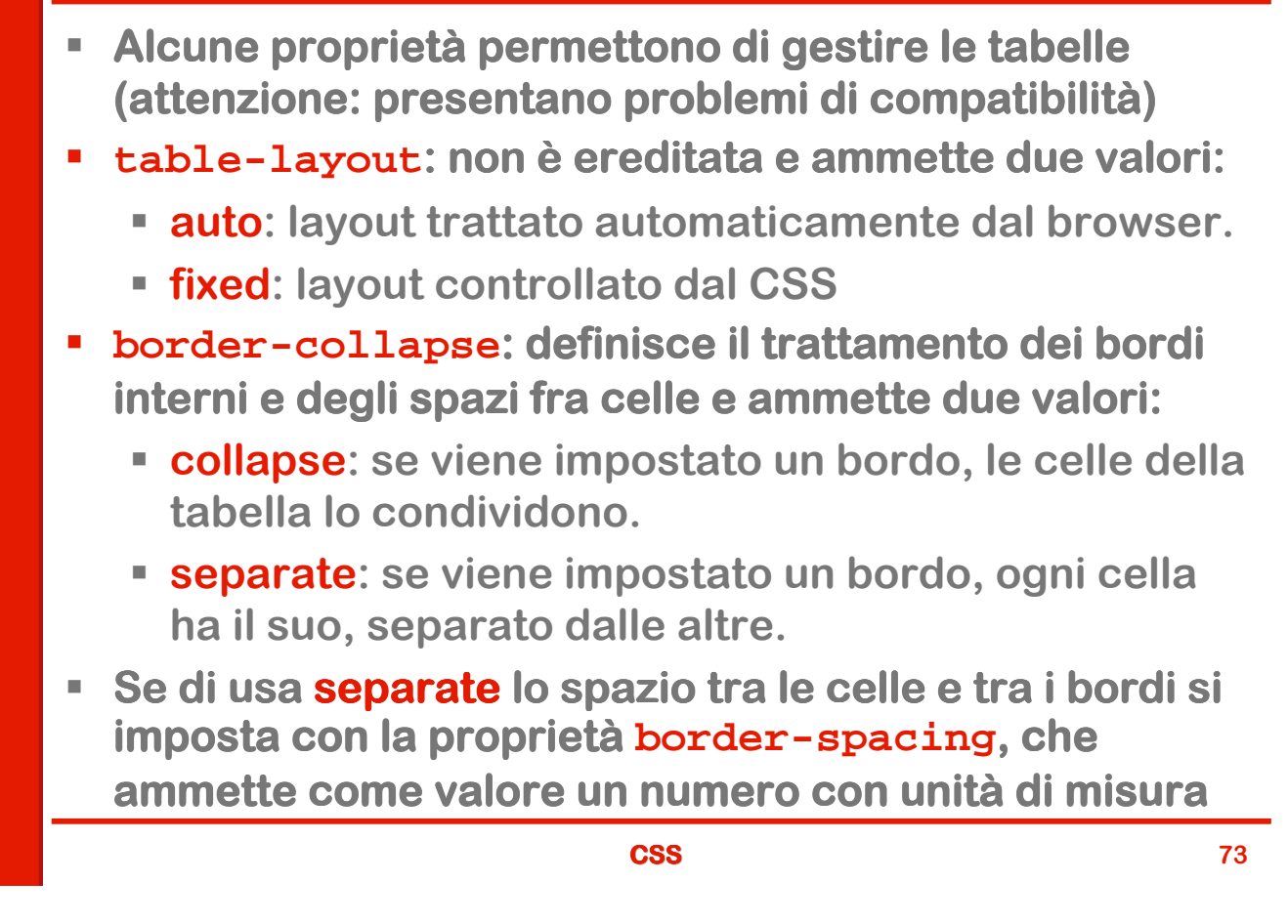

# **Riferimenti**

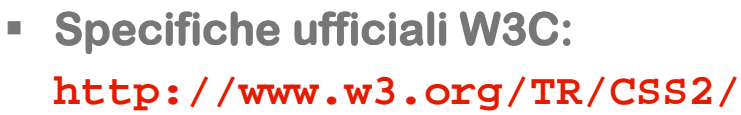

- **Ottimo reference con possibilità di fare esercizi: http://www.w3schools.com/css/default.asp**
- **Un sito di "CSS estremo", molto bello, che permette di cambiare radicalmente l'aspetto delle pagine applicando diversi stili:**

**http://www.csszengarden.com/tr/italiano/**